## **МИНИСТЕРСТВО ОБРАЗОВАНИЯ ИРКУТСКОЙ ОБЛАСТИ ГОСУДАРСТВЕННОЕ БЮДЖЕТНОЕ ПРОФЕССИОНАЛЬНОЕ ОБРАЗОВАТЕЛЬНОЕ УЧРЕЖДЕНИЕ ИРКУТСКОЙ ОБЛАСТИ «ИРКУТСКИЙ ТЕХНИКУМ МАШИНОСТРОЕНИЯ ИМ. Н.П.ТРАПЕЗНИКОВА»**

## **ФОНД ОЦЕНОЧНЫХ СРЕДСТВ**

по ПМ. 01 Обслуживание аппаратного обеспечения персональных компьютеров, серверов, периферийных устройств, оборудования и компьютерной оргтехники основной профессиональной программы по профессии СПО **09.01.01 Наладчик аппаратного и программного обеспечения**

Иркутск, 2017

#### **Общие положения**

Результатом освоения профессионального модуля является готовность обучающегося к выполнению вида профессиональной деятельности **наладчик аппаратного и программного обеспечения** и составляющих его профессиональных компетенций, а также общие компетенции, формирующиеся в процессе освоения ОПОП в целом.

Формой аттестации по профессиональному модулю является экзамен (квалификационный). Итогом экзамена является однозначное решение: «вид профессиональной деятельности освоен / не освоен».

#### **1. Результаты освоения модуля, подлежащие проверке**

#### **1.1. Профессиональные и общие компетенции**

В результате контроля и оценки по профессиональному модулю осуществляется комплексная проверка следующих профессиональных и общих компетенций<sup>1</sup>:

Таблица 1

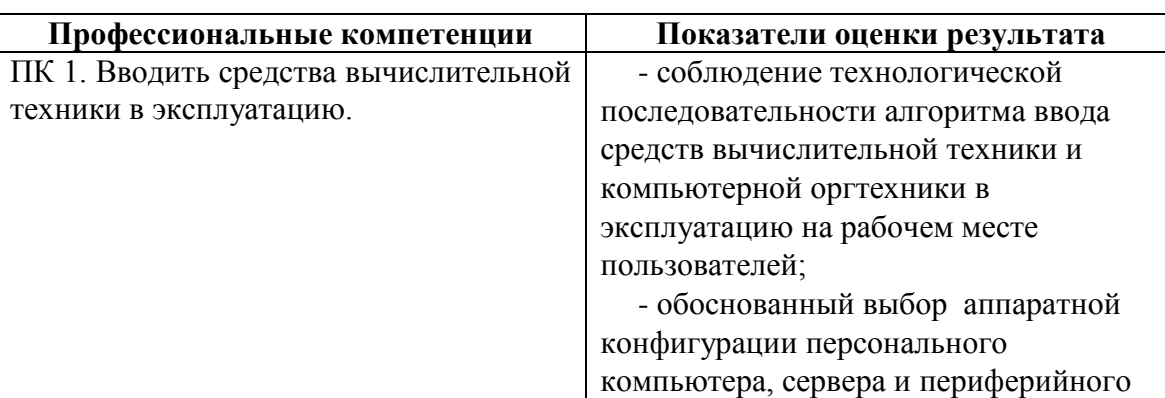

*<sup>1</sup> Профессиональные и общие компетенции указываются в соответствии с разделом 2, показатели в соответствии с разделом 5 рабочей программы профессионального модуля*

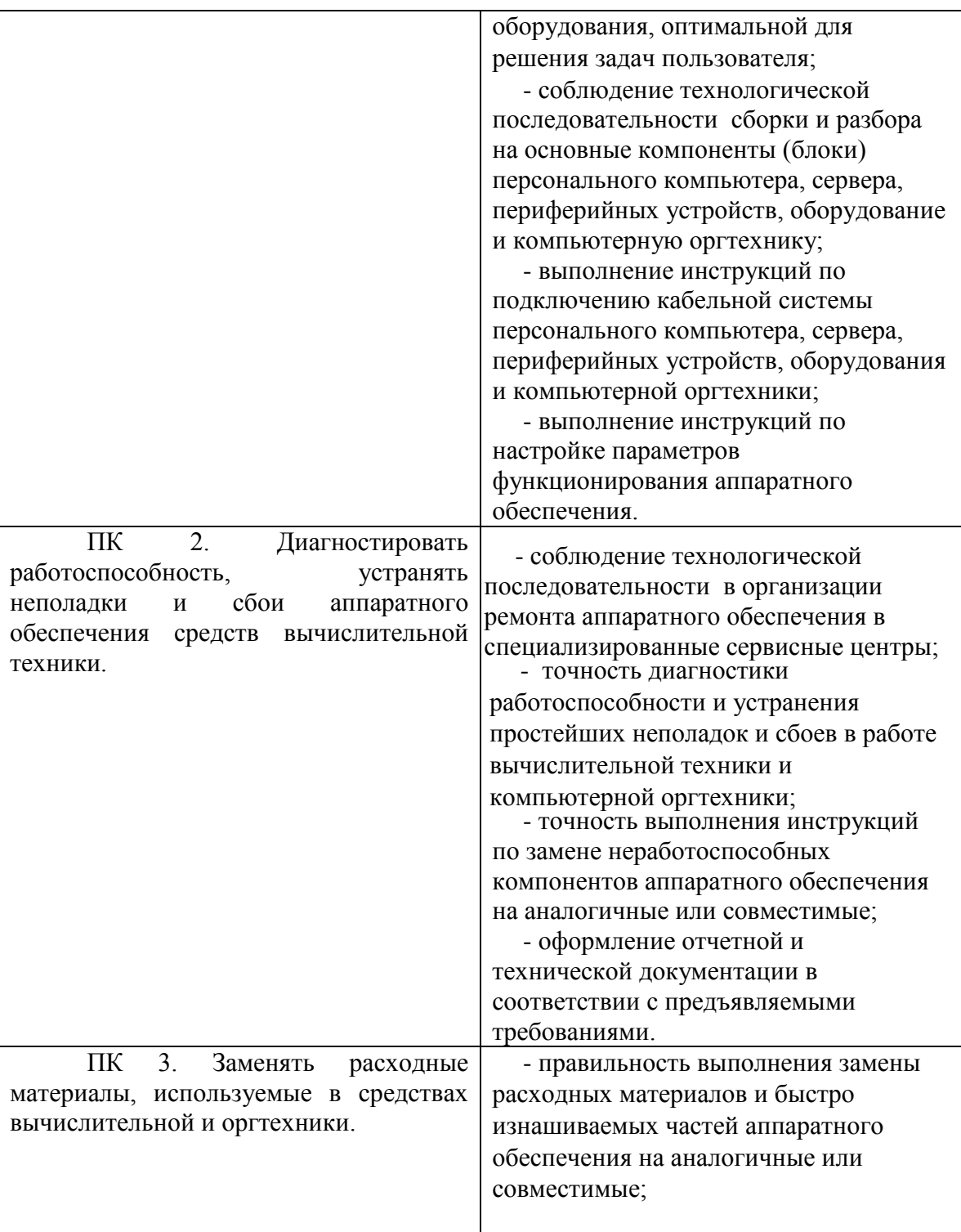

# Таблица 2

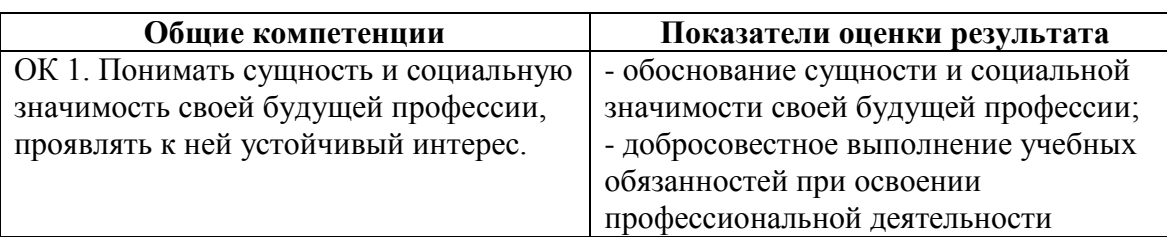

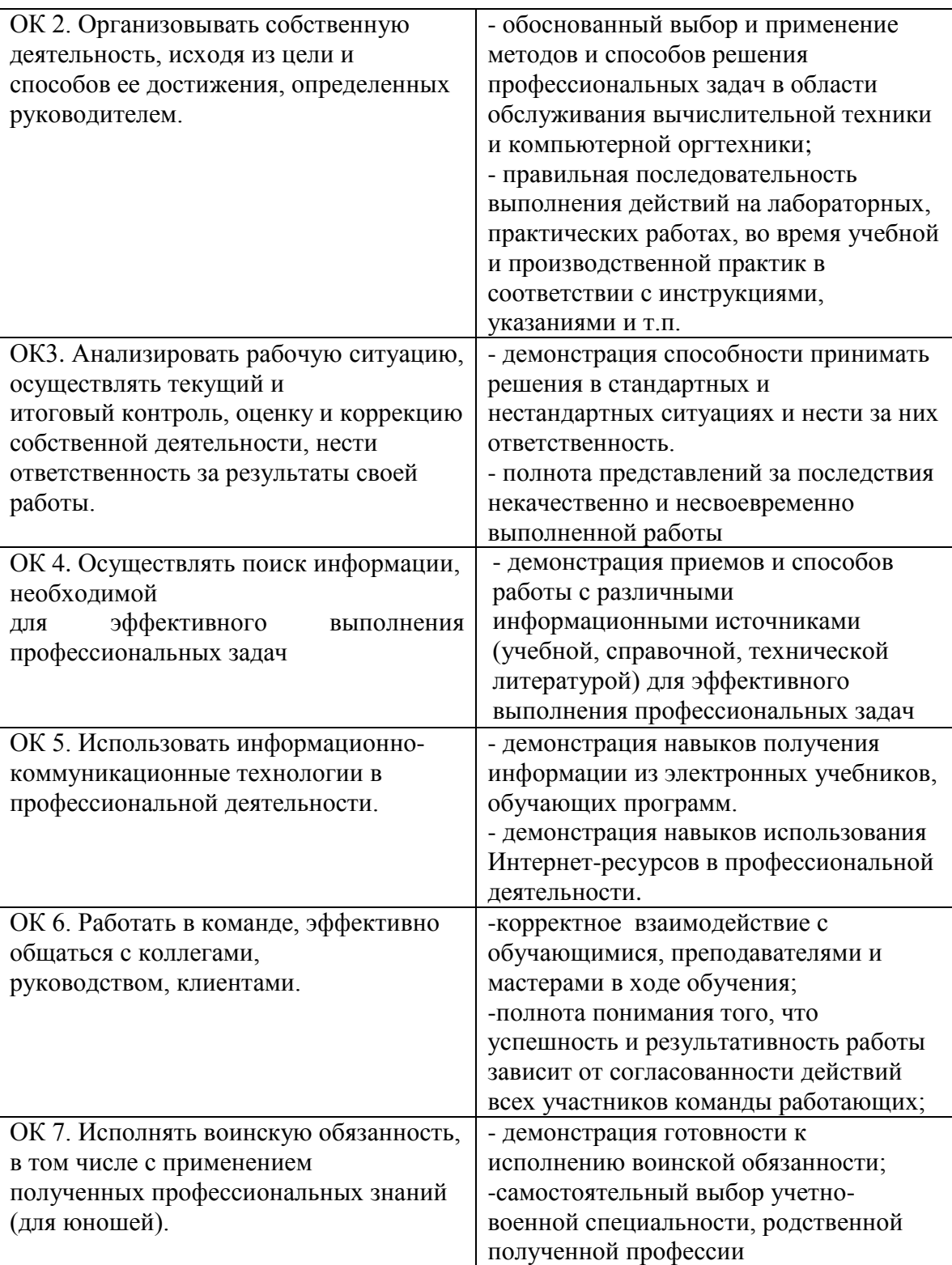

# **1.2. «Иметь практический опыт – уметь – знать»<sup>2</sup>**

В результате изучения профессионального модуля обучающийся должен:

<sup>2</sup> *Пункт заполняется на основе паспорта рабочей программы профессионального модуля, с дополнительным указанием кодов элементов.*

#### **иметь практический опыт:**

ПО.1. ввода средств вычислительной техники и компьютерной оргтехники в эксплуатацию на рабочем месте пользователей;

ПО.2.диагностики работоспособности и устранения простейших неполадок и сбоев в работе вычислительной техники и компьютерной оргтехники;

ПО.3.замены расходных материалов и быстро изнашиваемых частей аппаратного обеспечения на аналогичные или совместимые;

#### **уметь:**

У1. выбирать аппаратную конфигурацию персонального компьютера, сервера и периферийного оборудования, оптимальную для решения задач пользователя;

У2. собирать и разбирать на основные компоненты (блоки) персональные компьютеры, серверы, периферийные устройства, оборудование и компьютерную оргтехнику;

У3. подключать кабельную систему персональных компьютеров, серверов, периферийных устройств, оборудования и компьютерной оргтехники;

У4. настраивать параметры функционирования аппаратного обеспечения;

У5. диагностировать работоспособность аппаратного обеспечения;

У6. устранять неполадки и сбои в работе аппаратного обеспечения;

аналогичные или совместимые; У7. заменять неработоспособные компоненты аппаратного обеспечения на

У8. заменять расходные материалы и быстро изнашиваемые части аппаратного обеспечения на аналогичные или совместимые;

У9. направлять аппаратное обеспечение на ремонт в специализированные сервисные центры;

У10. вести отчетную и техническую документацию;

#### **знать:**

З1. классификацию видов и архитектуру персональных компьютеров и серверов;

З2. устройство персонального компьютера и серверов, их основные блоки, функции и технические характеристики;

З3. назначение разделов и основные установки BIOS персонального компьютера и серверов;

З4. виды и назначение периферийных устройств, их устройство и принцип действия, интерфейсы подключения и правила эксплуатации;

З5. нормативные документы по установке, эксплуатации и охране труда при работе с персональным компьютером, серверами, периферийным оборудованием и компьютерной оргтехникой;

З6. методики диагностики конфликтов и неисправностей компонентов аппаратного обеспечения;

З7. способы устранения неполадок и сбоев аппаратного обеспечения;

методы замены неработоспособных компонентов аппаратного обеспечения;

З8. состав процедуры гарантийного ремонта аппаратного обеспечения в специализированных сервисных центрах

## **2. Формы промежуточной аттестации по профессиональному модулю<sup>3</sup>**

Таблица 3

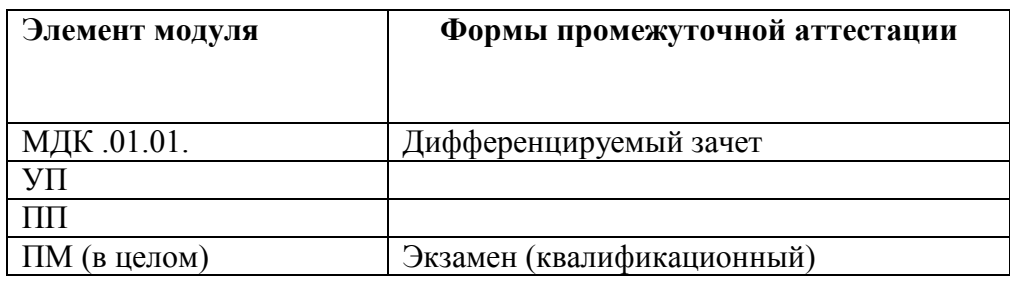

## **3. Оценка освоения теоретического курса профессионального модуля**

## **3.1. Общие положения**

Основной целью оценки теоретического курса профессионального модуля является оценка умений и знаний.

Оценка теоретического курса профессионального модуля осуществляется с использованием следующих форм и методов контроля: для текущего, рубежного и итогового контроля используется – тестирование, защита ЛПЗ и дифференцируемый зачет.

## **3.3. Типовые задания для оценки освоения МДК 1**

Аппаратное обеспечение персональных компьютеров и серверов

## **Состоят из компьютерного тестирования и из практических**

**заданий.**

## **3.3.1. Тест промежуточного контроля на проверку освоения МДК1**

Проверяемые результаты обучения: У1, У2, У3, У4, У5, У6, З1, З2, З4, З5,36,37

## **ОБЩИЕ РЕКОМЕНДАЦИИ ПО ВЫПОЛНЕНИЮ ТЕСТА**

- 1. Внимательно прочитайте задание, выберите правильный вариант ответа.
- 2. Вы можете воспользоваться справочными материалами, имеющимися на столе преподавателя.
- 3. Время выполнения задания 40 мин.
- 4. Задание выполняется на компьютере (электронный тест) и сдается для проверки отчет теста.

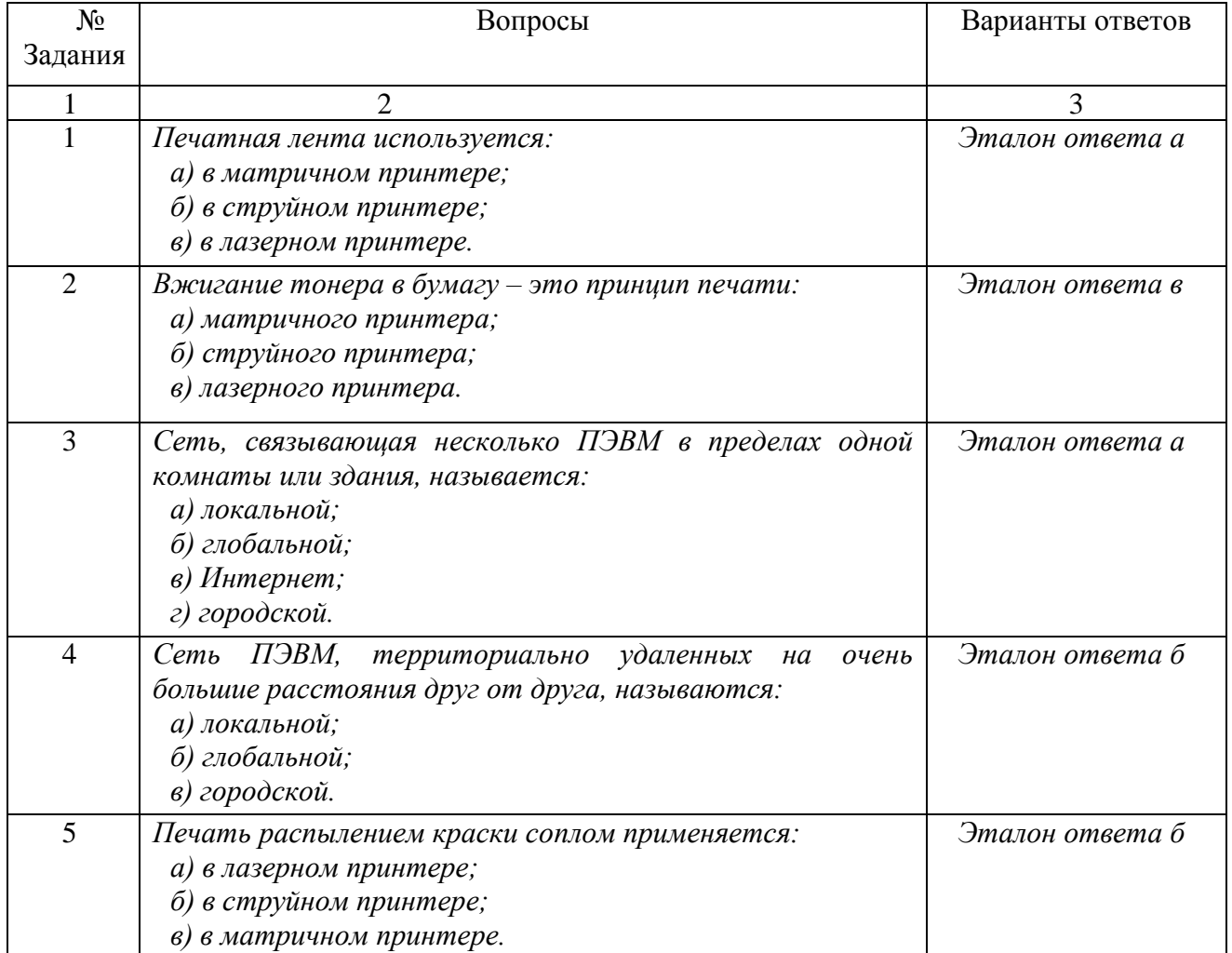

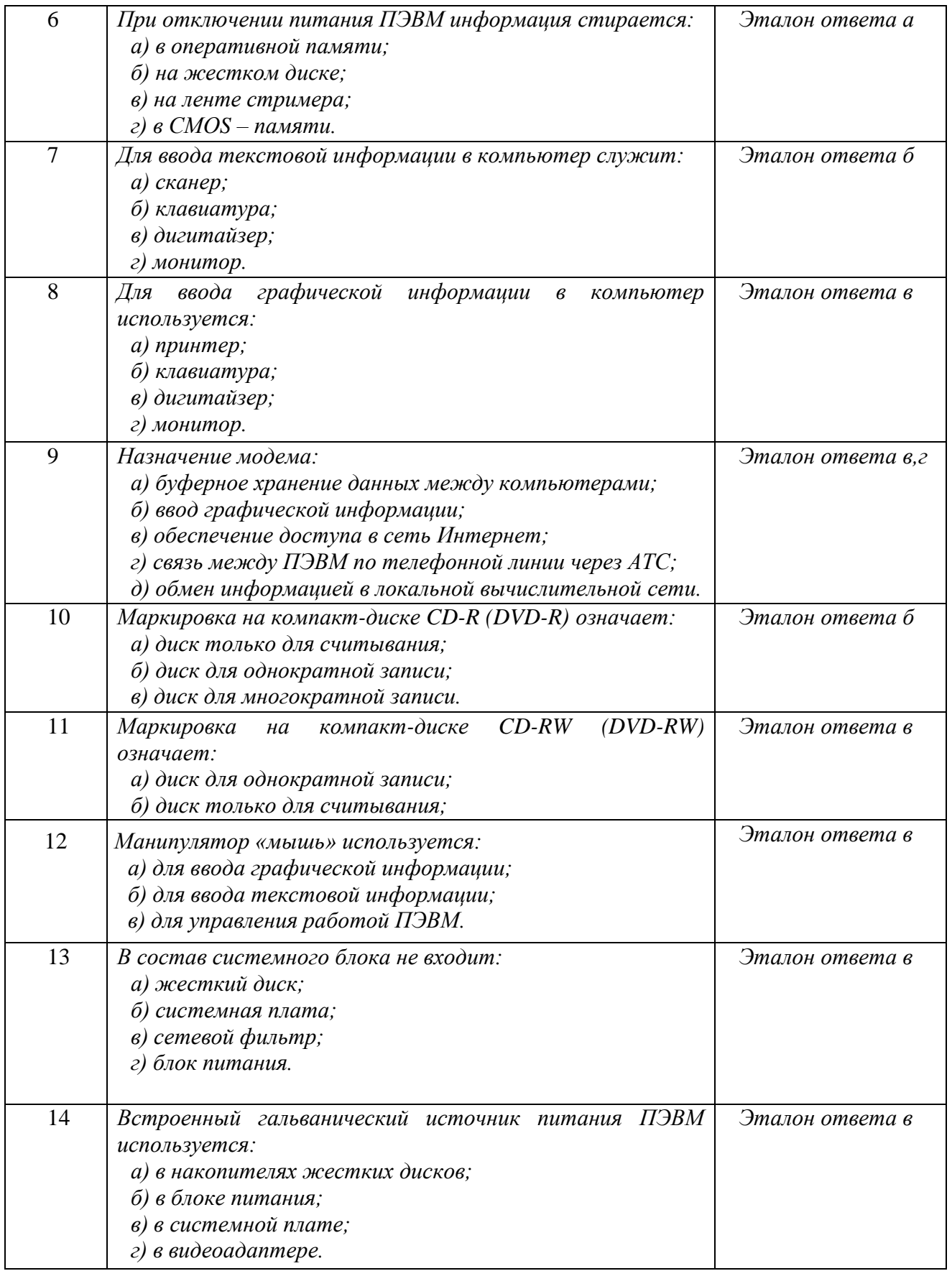

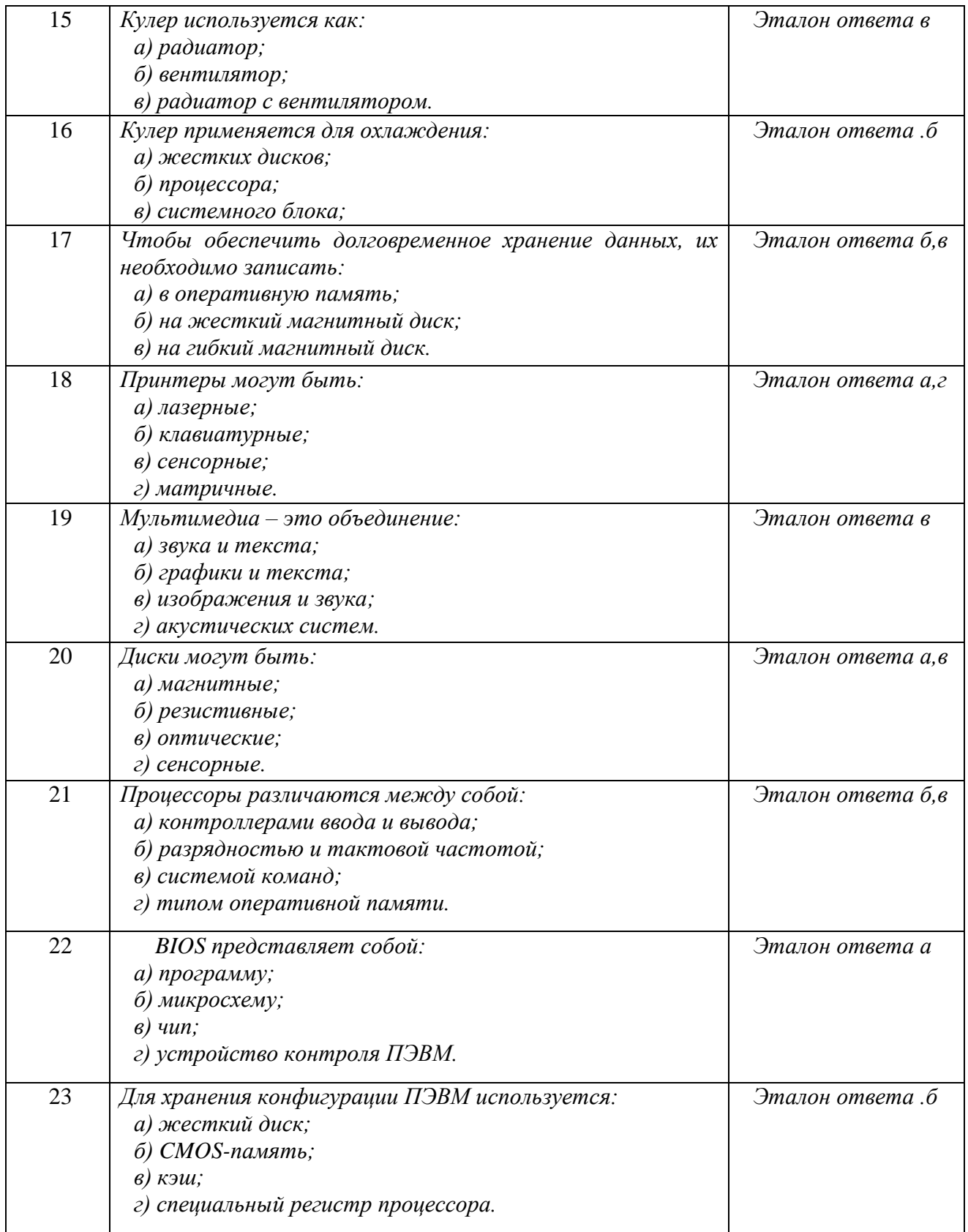

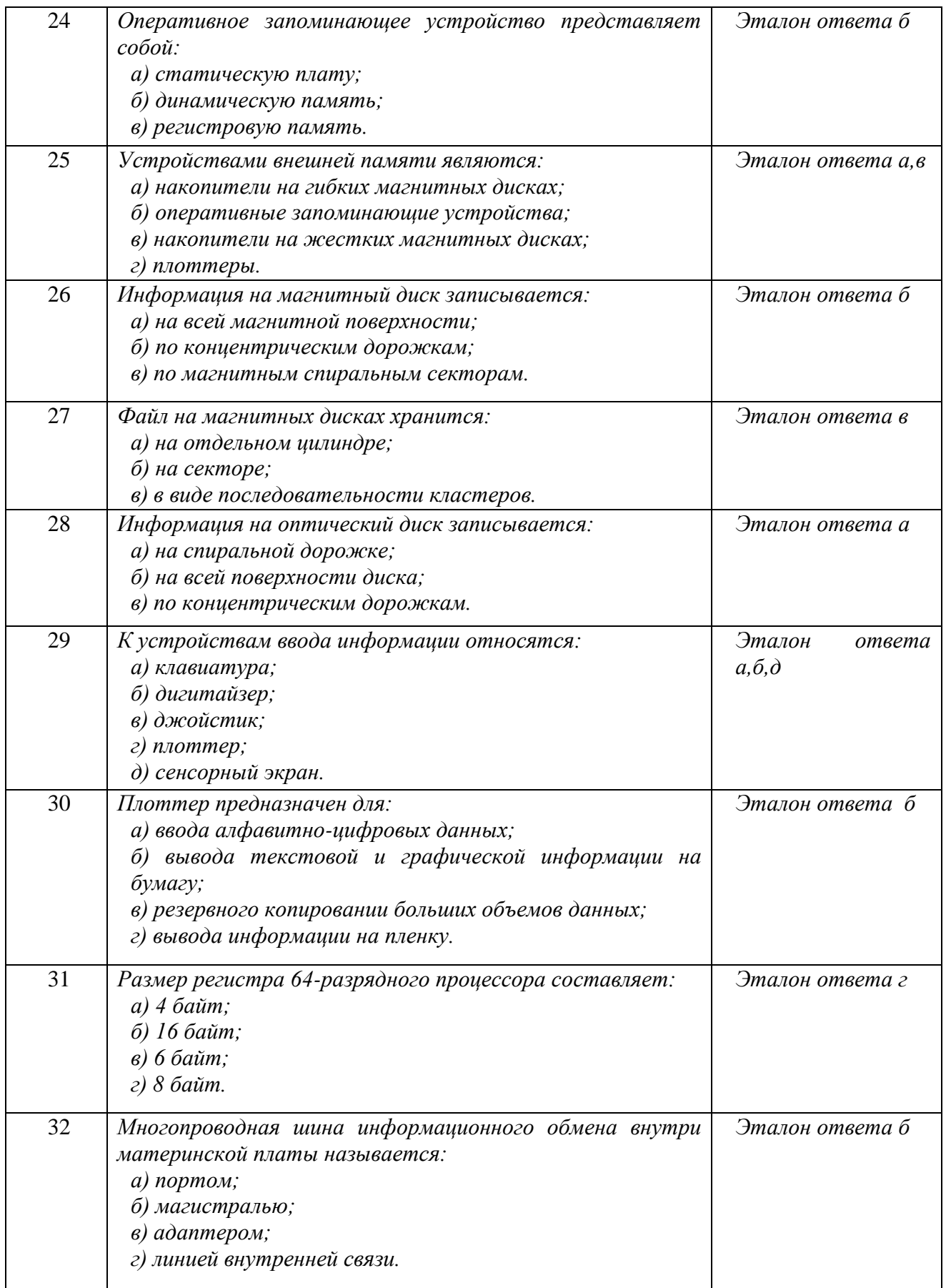

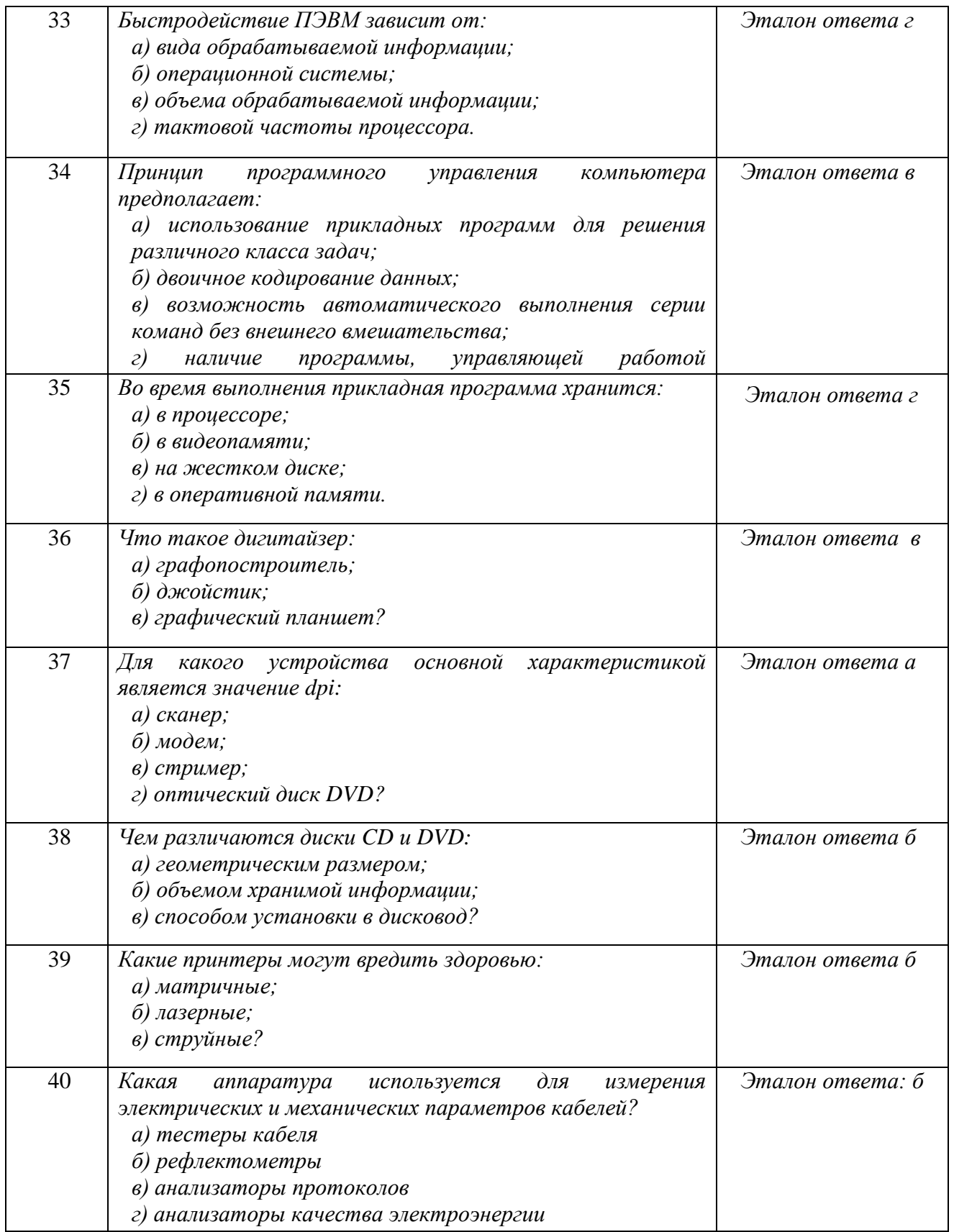

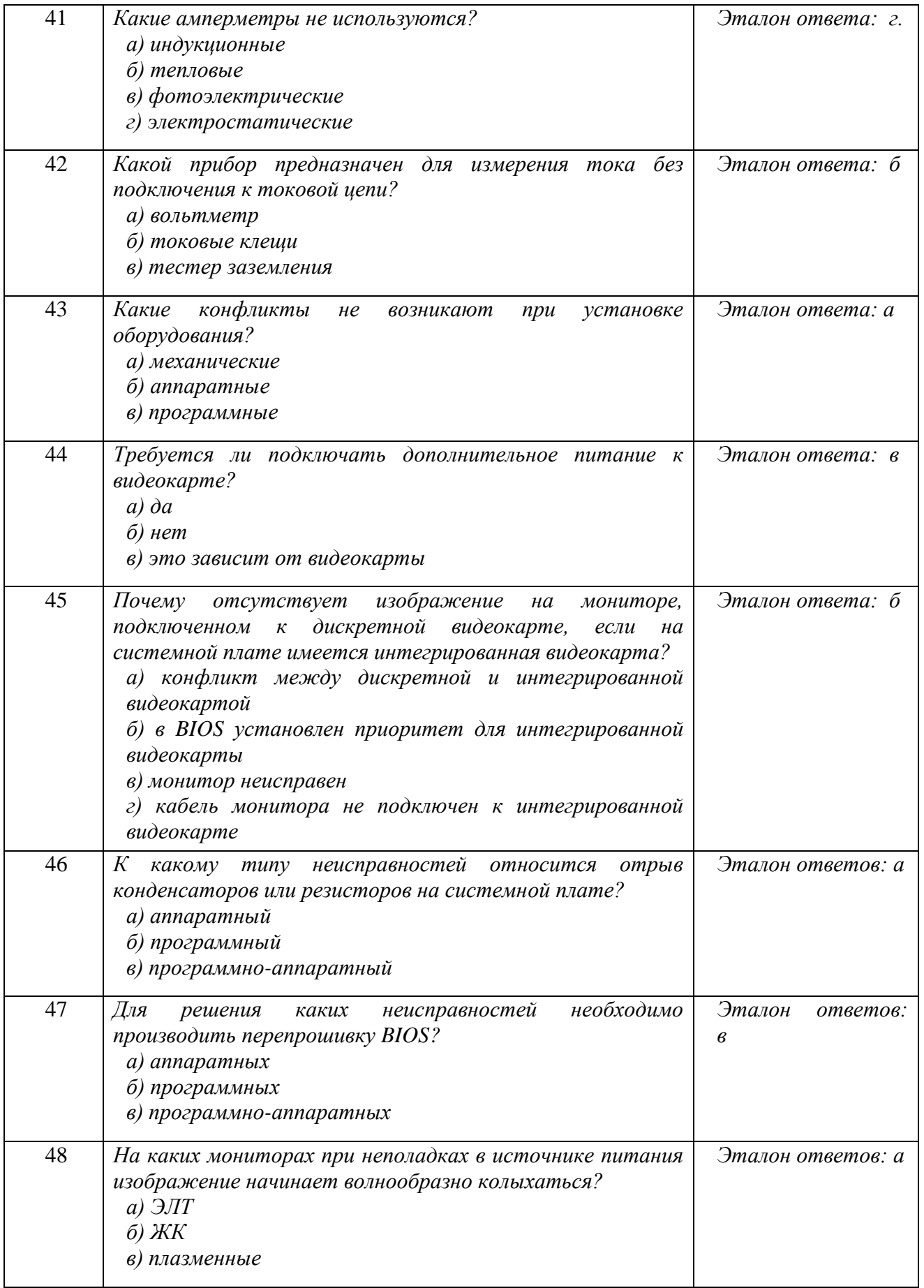

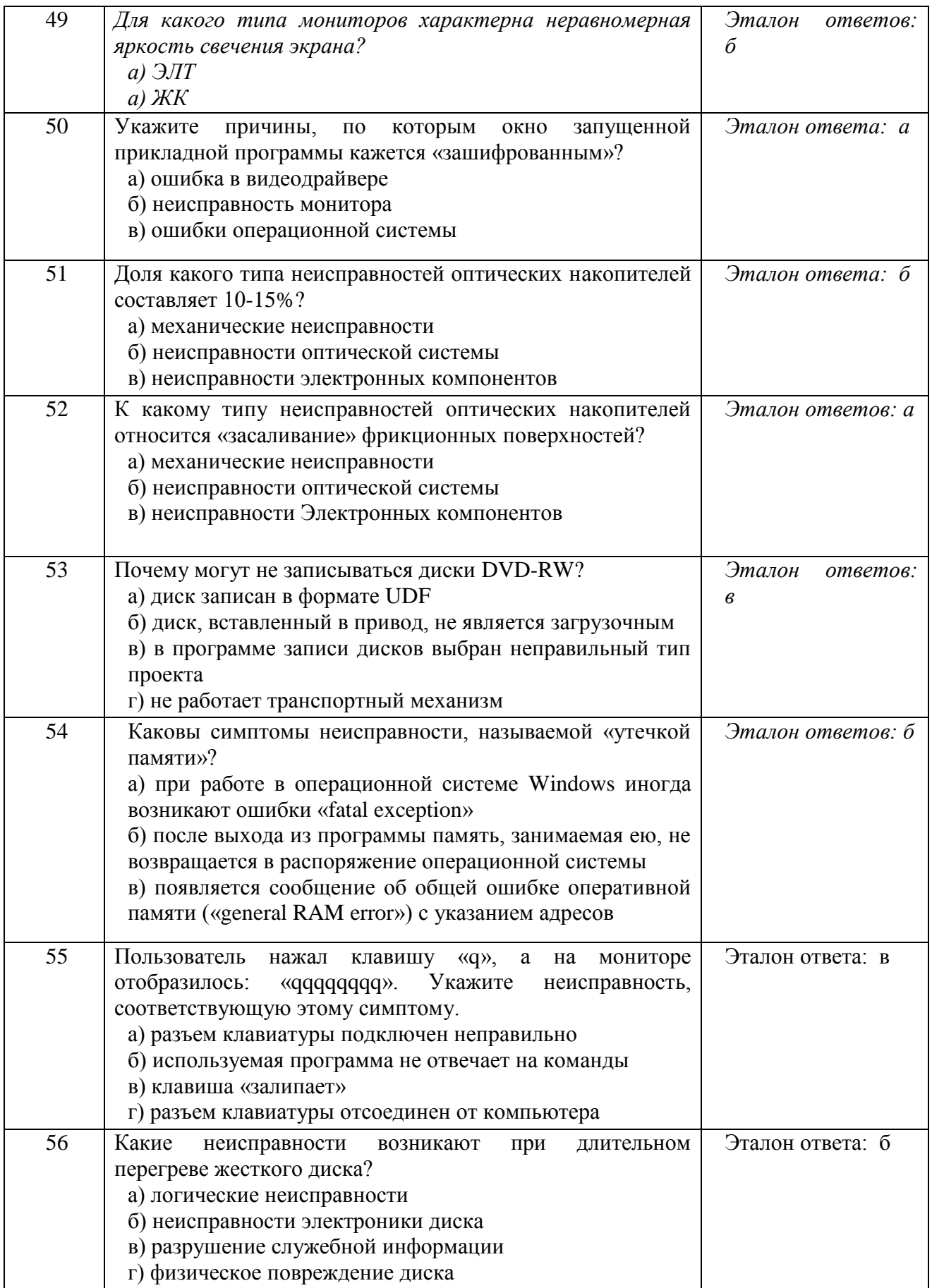

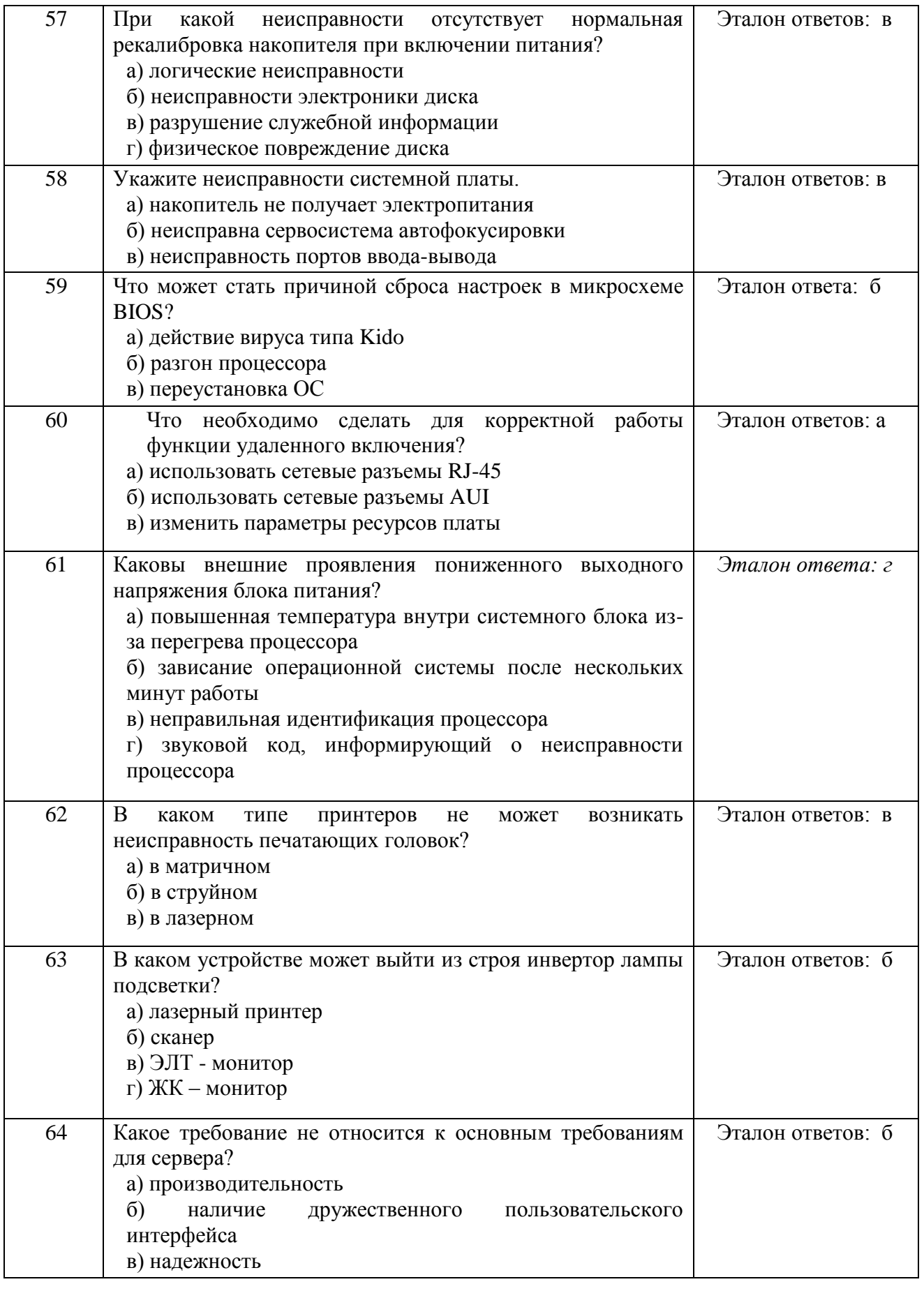

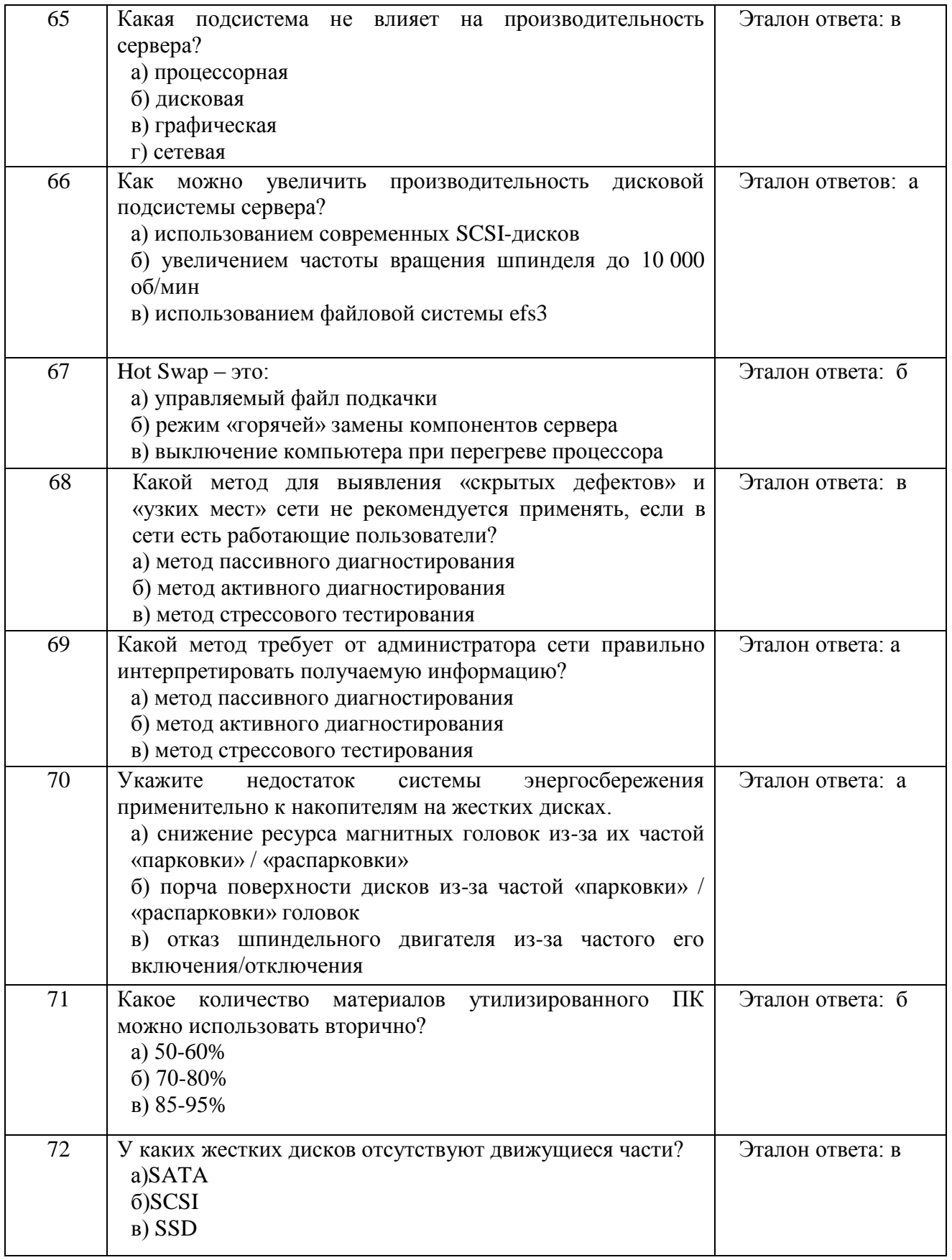

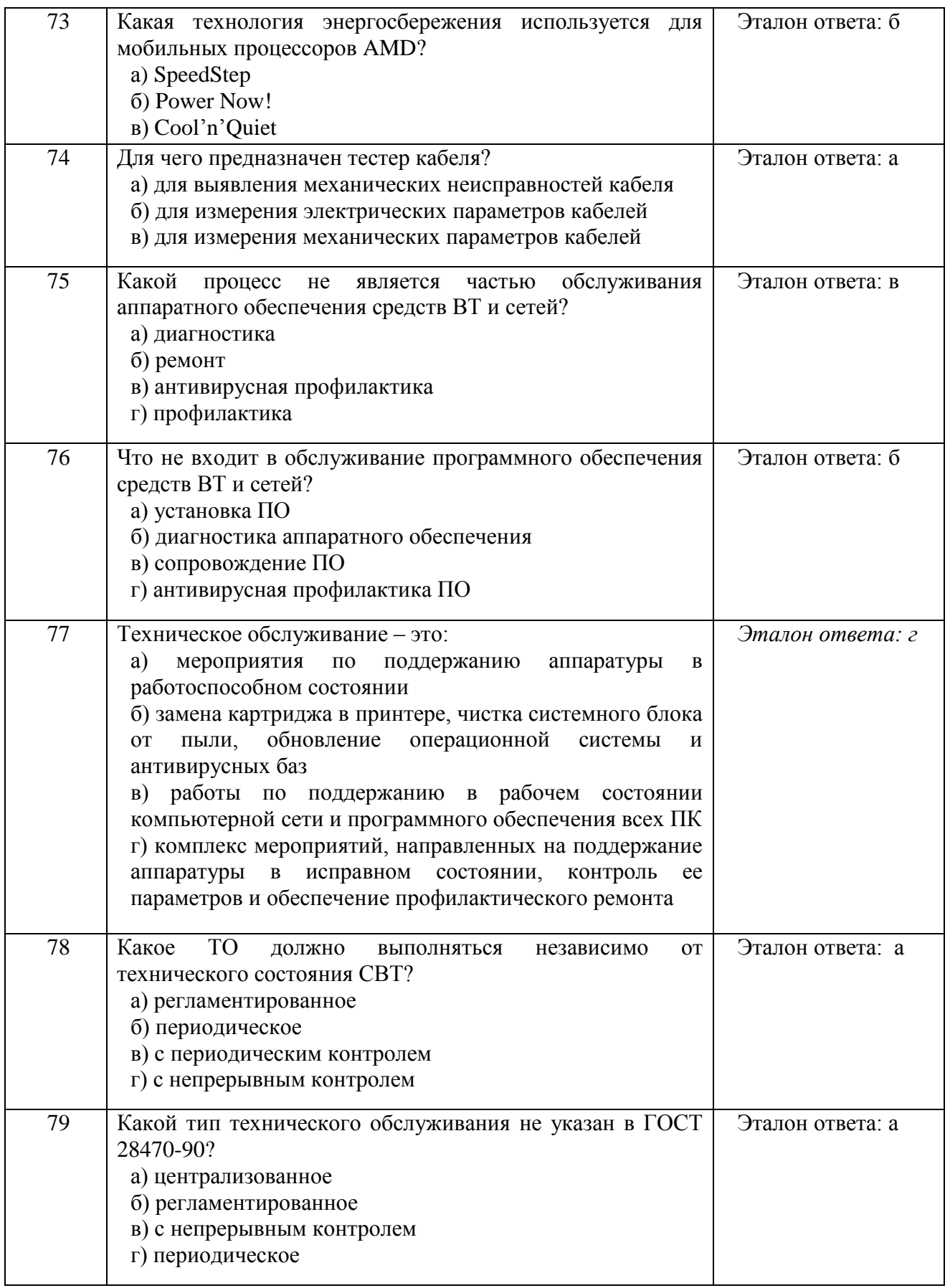

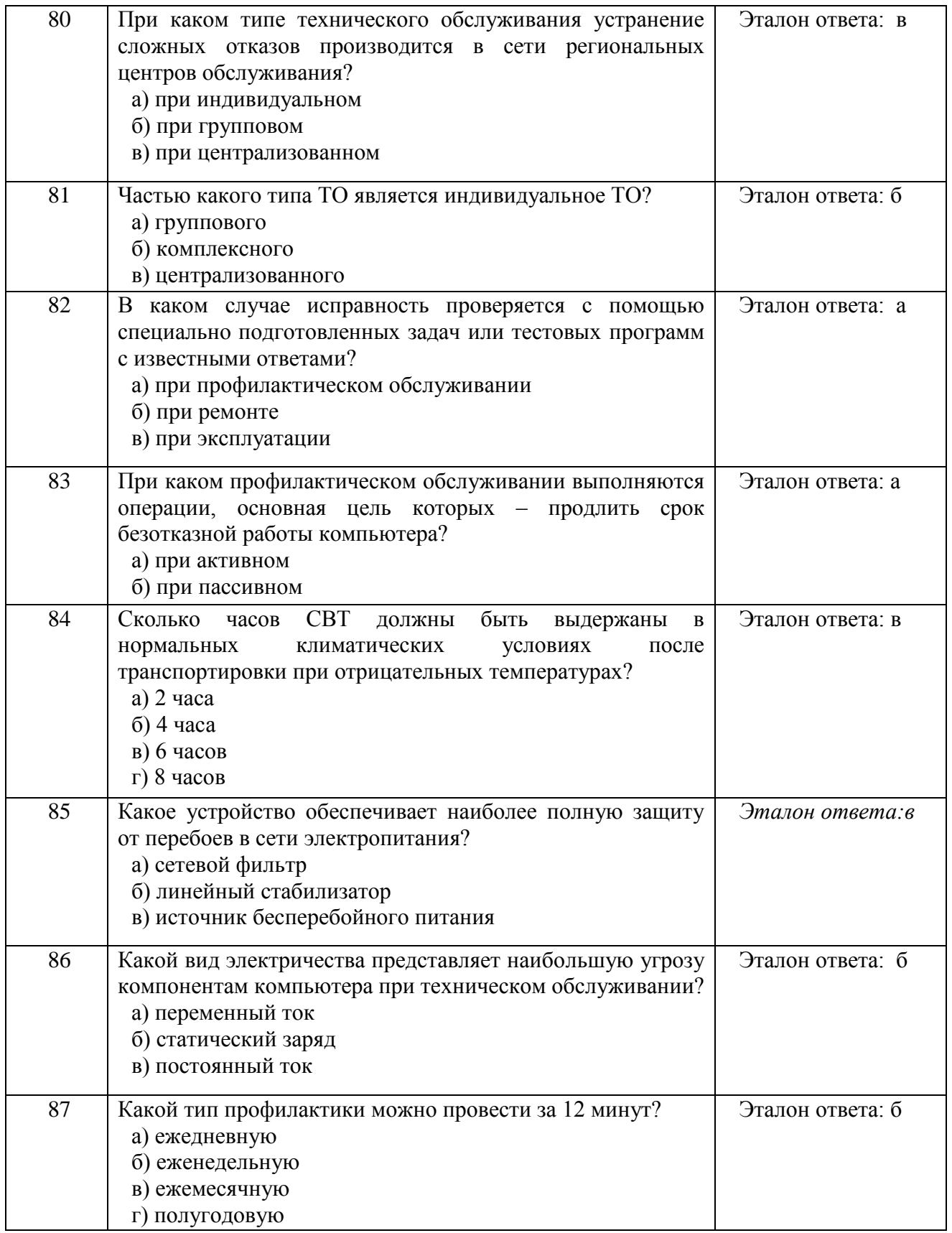

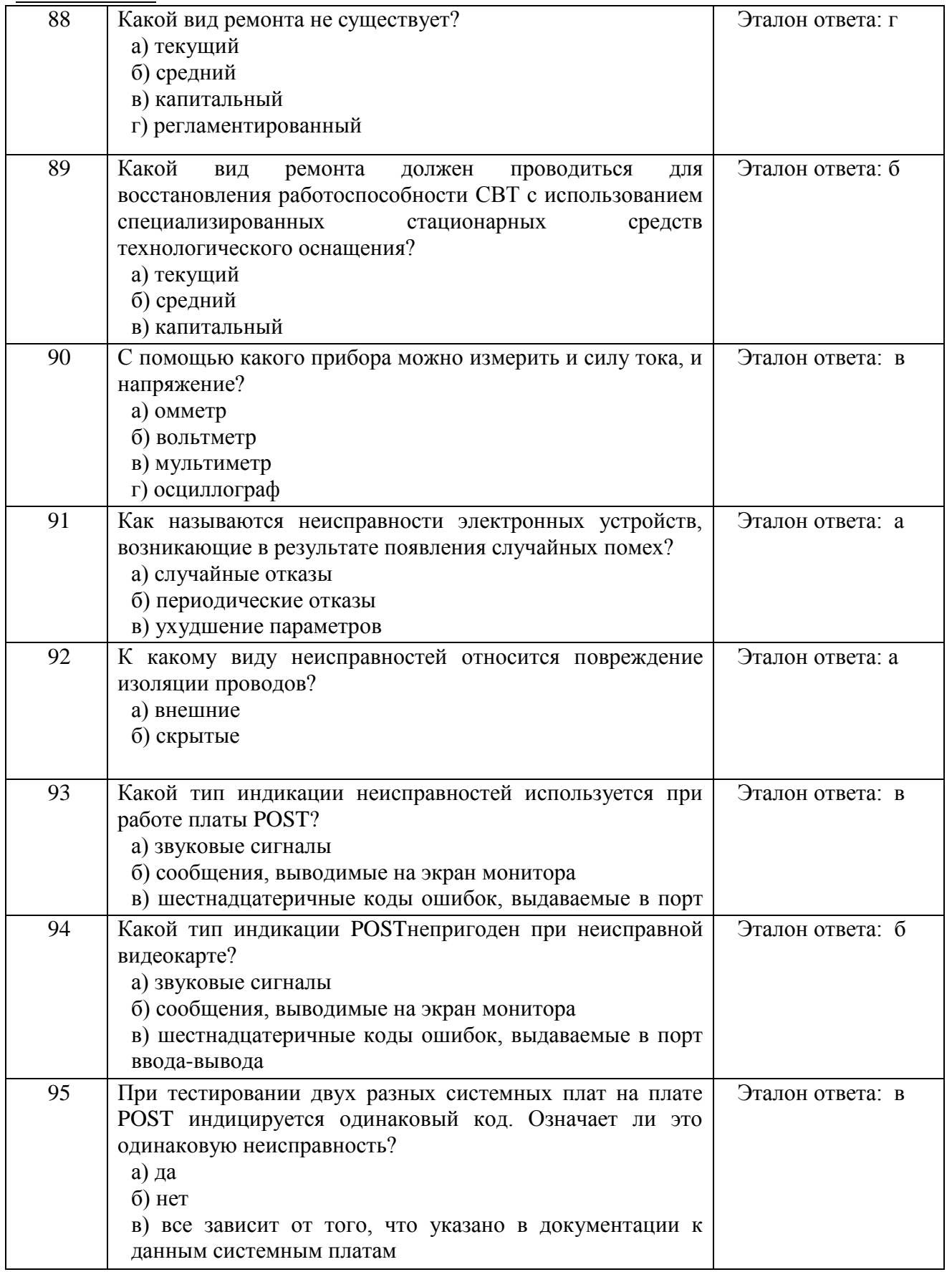

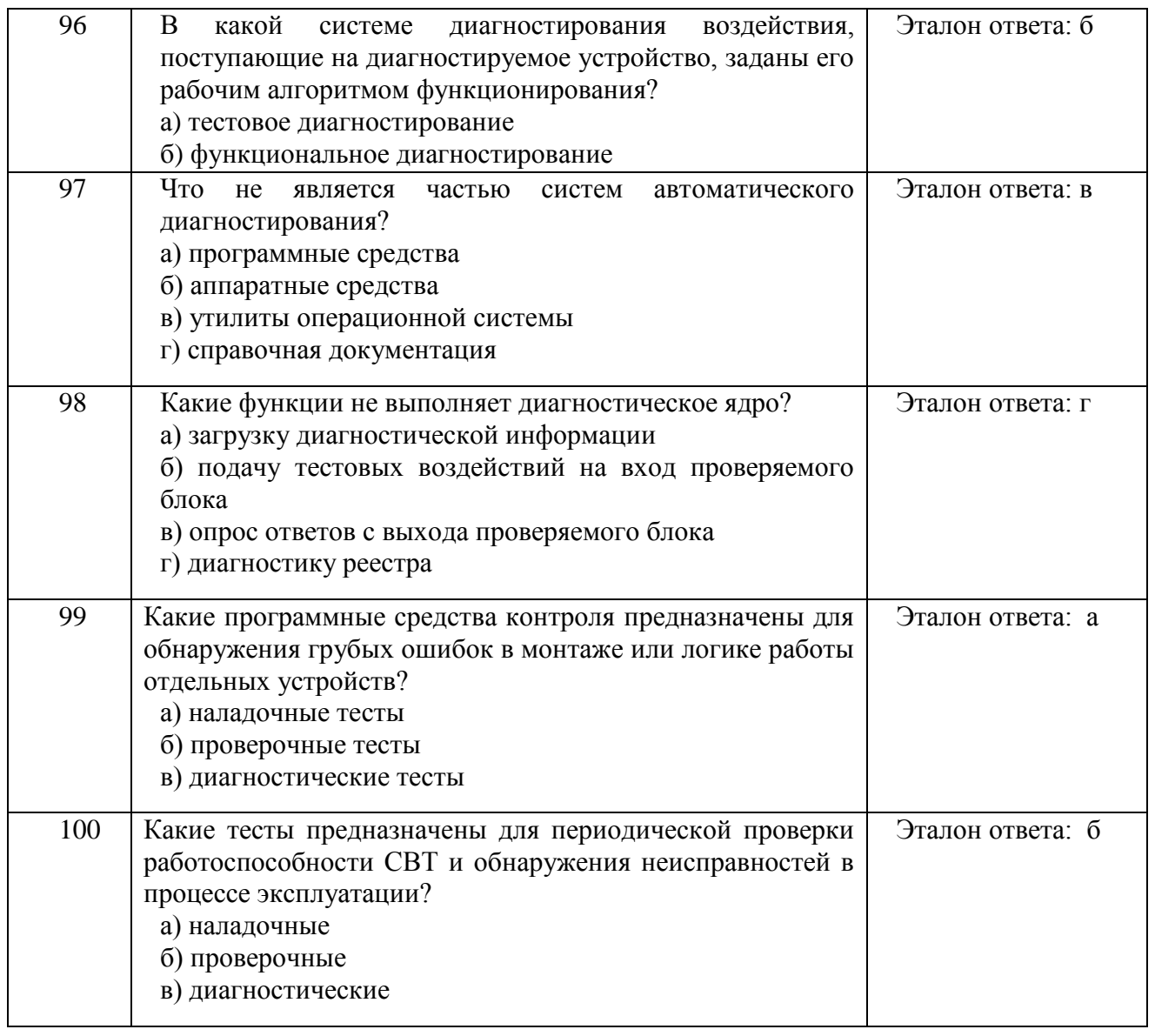

## *Критерии оценки выполнения теста:*

При условии выполнения 75 - 80% теста - отметка удовлетворительно;

81-90% - хорошо;

## 91-100% - отлично.

### **Типовые задания для оценки освоения МДК 1:**

С целью оценки сформированности практических знаний и умений по МДК формируются варианты заданий, включающие не менее 3 вопросов по сборке, ремонту и эксплуатации различного оборудования.

Проверяемые результаты обучения У1, У2, У3, У4, У7, У10, У11, З1,

З2, З4, З7, З8, З10, З12, З13, З16.

## **ОБЩИЕ РЕКОМЕНДАЦИИ ПО ВЫПОЛНЕНИЮ ЗАДАНИЙ**

- 1. Внимательно прочитайте задание
- 2. Вы можете воспользоваться справочными материалами, имеющимися на столе преподавателя.
- 3. Время выполнения задания 30 минут

### **Задание 1:**

#### **Текст задания**:

Профилактика, диагностика / тестирование системного блока.

## **Пример задания:**

- 1. Проверка всех рабочих параметров системного блока и устранение существующих проблем.
- 2. Снятие крышек корпуса. Сухая чистка корпуса, вентиляторов / радиаторов охлаждения. Сухая чистка блока питания. Замена термопасты CPU (используя пылесос и/или баллон со сжатым воздухом, термопаста).

## **Задание 2:**

## **Текст задания**:

Профилактика, диагностика / тестирование материнской платы

## **Пример задания:**

- 1. Установка / замена материнской платы персонального компьютера.
- 2. Программная диагностика материнской платы.

## **Задание 3:**

#### **Текст задания**:

Оптимизация внутреннего пространства системного блока

#### **Пример задания:**

Стяжка, прокладка, крепление проводов/шлейфов. Правильное и равномерное циркулирование воздушных потоков - эффективно сказывается на охлаждении внутренних компонентов системного блока.

## **Задание 4:**

## **Текст задания**:

Установка / замена оперативной памяти

## **Пример задания:**

Установка оперативной памяти относительно характеристик материнской платы. Режимы работы (2-х, 3-х и т.д. канальные) оперативной памяти. Тестирование работоспособности оперативной памяти. Программные средства диагностики оперативной памяти.

## **Задание 5:**

## **Текст задания**:

Установка или замена процессора системного блока.

## **Пример задания:**

Установка процессора относительно сокета материнской платы. Режимы работы процессора. Эксплуатация центрального процессора. Программные средства диагностики центрального процессора. Термопаста.

## **Задание 6:**

## **Текст задания**:

Установка или замена видео-карты.

## **Пример задания:**

Установка видеокарты в разъем PCI или AGP материнской платы. Режимы работы видеокарт. Эксплуатация видеокарт. Программные средства диагностики видеокарт.

## **Задание 7:**

## **Текст задания**:

Установка или замена звуковой карты.

## **Пример задания:**

Установка звуковой карты в разъем материнской платы. Установка драйвера. Эксплуатация звуковой карты. Программные средства диагностики звуковых карт.

## **Задание 8:**

## **Текст задания**:

Установка или замена сетевой карты.

## **Пример задания:**

Установка сетевой карты в разъем материнской платы. Установка драйвер. Эксплуатация сетевой карты. Программные средства диагностики сетевых карт.

## **Задание 9:**

## **Текст задания**:

Установка / замена плат расширения

## **Пример задания:**

Установка или замена плат расширения (+ТВ-тюнеры, +видеозахват, +SATA, +USB) Установка драйвер, если это требуется системой. Эксплуатация плат расширения. Программные средства диагностики плат расширения.

## **Задание 10:**

## **Текст задания**:

Установка или замена устройств чтения/записи (HDD, FDD, SSD, CD/DVD/BR).

## **Пример задания:**

 Подключение устройств чтение/записи. Замена шлейфов устройств. Подключение адаптеров, если это требует аппаратная конфигурация. Эксплуатация устройств чтения/записи. Программные средства диагностики.

## **Задание 11:**

## **Текст задания**:

Установка или замена блока питания системного блока.

## **Пример задания:**

 Подключение блока питания. Подключение адаптеров, если это требует аппаратная конфигурация. Эксплуатация блока питания. Программные средства диагностики.

## **Задание 12:**

## **Текст задания**:

Установка / замена вентилятора охлаждающего устройства

## **Пример задания:**

 Установка / замена стандартного кулера CPU, нестандартного кулера со снятием и корпусного охлаждающего устройства. Тестирующие программы температурного режима.

## **Задание 13:**

## **Текст задания**:

Внешняя влажная чистка персонального компьютера.

## **Пример задания:**

Влажная чистка корпуса персонального компьютера (используя чистящие средства - салфетки, спрей).

## **Задание 14:**

## **Текст задания**:

Диагностика отдельных компонентов / комплектующих (HDD, CD, Video…)

## **Пример задания:**

Диагностика / тестирование комплектующей на предмет работоспособности, выявление / определение неисправности, подбор на предмет совместимости с другими компонентами / комплектующими.

## **Задание 15:**

## **Текст задания**:

Общая диагностика ноутбука, выдача заключения.

## **Пример задания:**

Проверка всех рабочих параметров ноутбука, выявление неисправности, рекомендации по устранению проблем, выдача заключения.

## **Задание 16:**

## **Текст задания**:

Установка или замена комплектующих портативного компьютера.

## **Пример задания:**

Установка или замена комплектующих на выбор: процессора, видеокарты, замена устройств чтения / записи CD, DVD дисков, жёсткого диска, дисковода., сетевых устройств  $((+Wi-Fi, +Bluetooth, +3G, +4G, +MQIEM),$ вентиляторов системы охлаждения, блока питания, клавиатуры, манипуляторов типа мышь (Тачпад, Трекпоинт), плат расширения (+ТВтюнеры, +видеозахват, +SATA, +USB, +RS-232), оперативной памяти.

## **Задание 17:**

#### **Текст задания**:

Общая диагностика монитор. Мелкий ремонт с полной разборкой.

## **Пример задания:**

Проверка всех рабочих параметров монитора, выявление неисправности, рекомендации по устранению проблем, выдача заключения. Гнёзда питания и другие разъёмы, чистка от пыли, вентилятор системы охлаждения и т.д

## **Задание 18:**

## **Текст задания**:

Общая диагностика аудио-колонок**.** Замена блока питания аудиоколонок.

## **Пример задания:**

Проверка всех рабочих параметров аудио-колонок, выявление неисправности, рекомендации по устранению проблем, выдача заключения. Замена вышедшего из строя блока питания аудио-колонок

## **Задание 19:**

## **Текст задания**:

Общая диагностика источника бесперебойного питания. Замена аккумуляторов источника бесперебойного питания.

## **Пример задания:**

Проверка всех рабочих параметров источника бесперебойного питания, выявление неисправности, рекомендации по устранению проблем, выдача заключения. Замена вышедшего из строя аккумулятора источника бесперебойного питания.

#### **Задание 20:**

#### **Текст задания**:

Общая диагностика сканера. Ремонт сканера.

#### **Пример задания:**

Проверка всех рабочих параметров сканера, выявление неисправности, рекомендации по устранению проблем, выдача заключения. Замена сканирующего элемента, электроники и/или блока питания.

#### **Задание 21:**

#### **Текст задания**:

Общая диагностика проектора. Ремонт проектора.

#### **Пример задания:**

Проверка всех рабочих параметров проектора, выявление неисправности, рекомендации по устранению проблем, выдача заключения. Замена ламп, электроники и/или блока питания.

### **Задание 22:**

#### **Текст задания**:

Установка / подключение / настройка периферийного устройства

#### **Пример задания:**

Печатающие, сканирующие, копирующие устройства. Распаковка, размещение в требуемом месте, соединение с ПК. Установка и настройка драйверов, дополнительного программного обеспечения периферийного устройства.

#### **Задание 23:**

#### **Текст задания**:

Установка / подключение сетевого оборудования

#### **Пример задания:**

Беспроводное(WiFi), коммутаторы (switch), маршрутизаторы и шлюзы(router), концентраторы(hub), переключатели, модемы, принтсерверы. Размещение в требуемом месте, соединение с ПК.

## **Задание 24:**

## **Текст задания**:

Зарядка бумаги. Выполнение копировальных работ с масштабированием копий.

## **Пример задания:**

Удаления замятой бумаги. Определение неисправности по некачественной копии. Определение неисправности по таблице кодов ошибок и сигнальным светодиодам.

## **Задание 25:**

## **Текст задания**:

Вскрытие корпуса. Демонтаж и монтаж основных узлов копировального аппарата. Измерение напряжений и силы тока, питающих основные блоки копировального аппарата, цифровым мультиметром.

## **Пример задания:**

Замена фотобарабана, термовала, термопленки и чистящего фетрового вала. Разборка системы транспоортировки бумаги, ее очистка и устранение неисправностей. Извлечение замятой бумаги.

## **Задание 26:**

## **Текст задания**:

Заправка копировального аппарата. Профилактика оптической системы.

## **Пример задания:**

Заправка копировального аппарата тонером из тубы и флаконов. Заправка девелопером.

Разборка и чистка оптической системы. Чистка механической системы.

## **4. Оценка по учебной и (или) производственной практике**

## **4.1. Общие положения**

Целью оценки по учебной и (или) производственной практике является

оценка: 1) профессиональных и общих компетенций; 2) практического опыта и умений.

Оценка по учебной и (или) производственной практике выставляется на основании данных аттестационного листа (характеристики

профессиональной деятельности обучающегося на практике) с указанием видов работ, выполненных обучающимся во время практики, их объема, качества выполнения в соответствии с технологией и (или) требованиями организации, в которой проходила практика.

## **4.2. Виды работ практики и проверяемые результаты обучения по профессиональному модулю**

Обслуживание аппаратного обеспечения персональных компьютеров, серверов, периферийных устройств, оборудования и компьютерной оргтехники.

## **4.2.1. Учебная практика (при наличии):**

Таблица 4

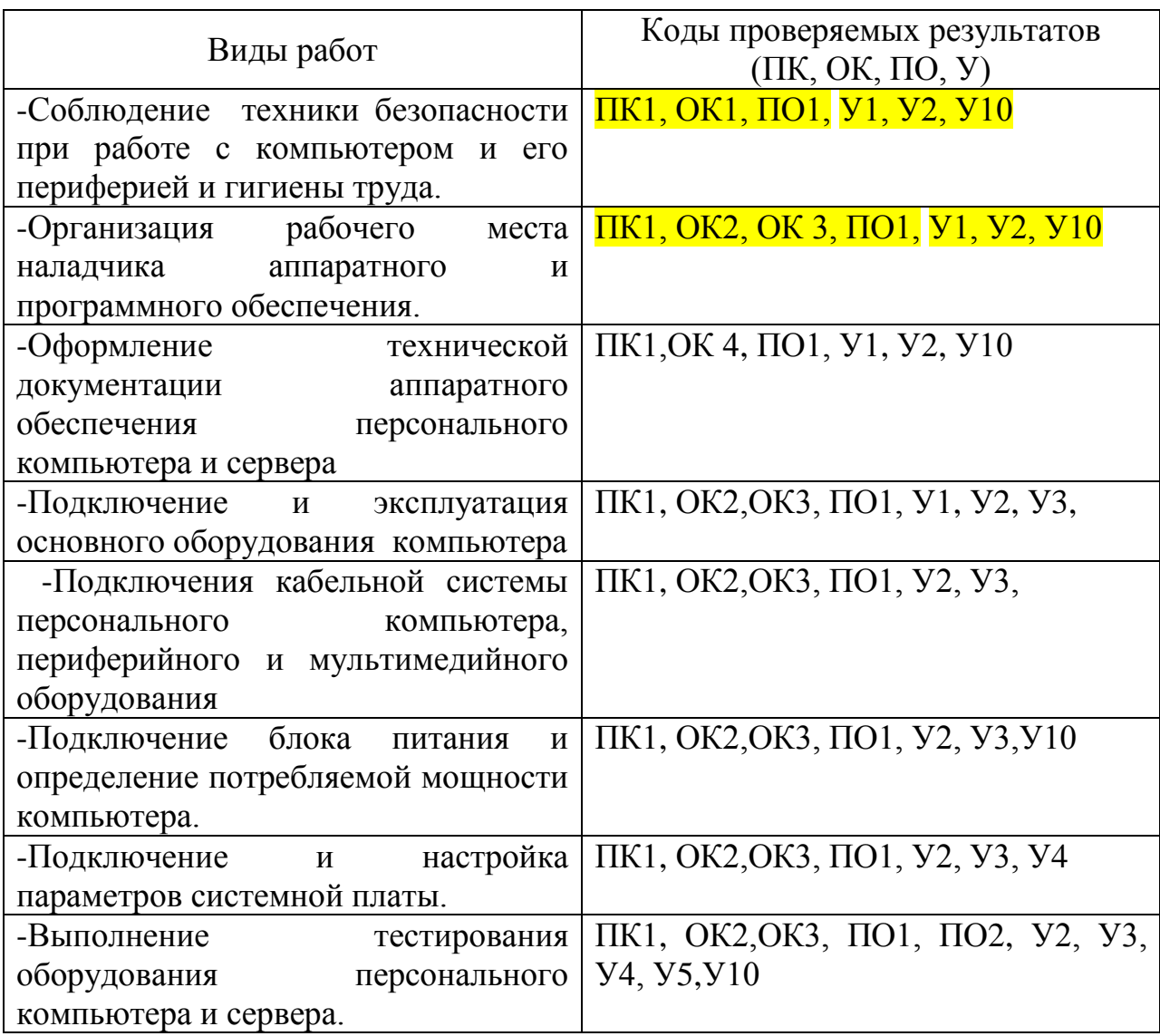

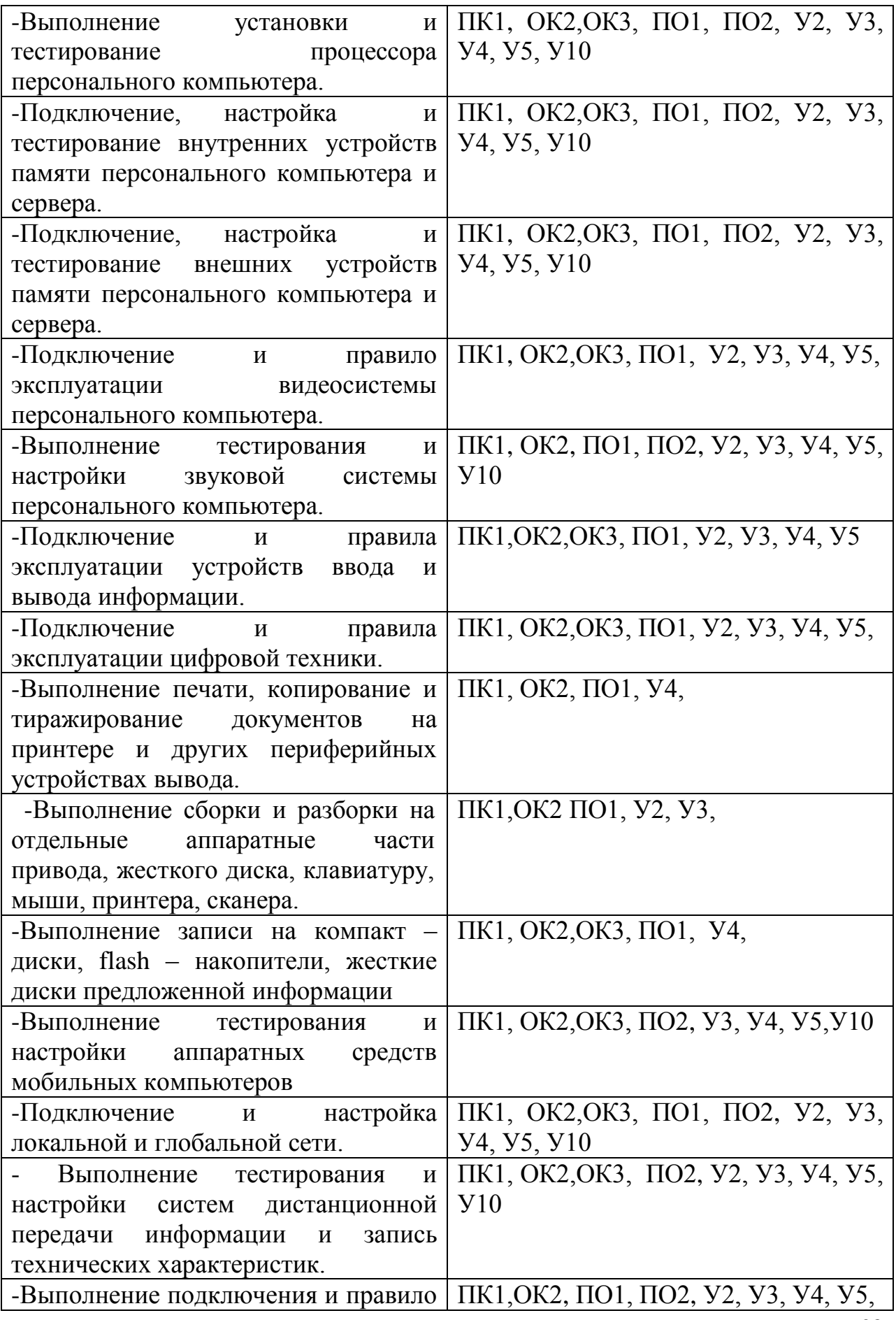

28

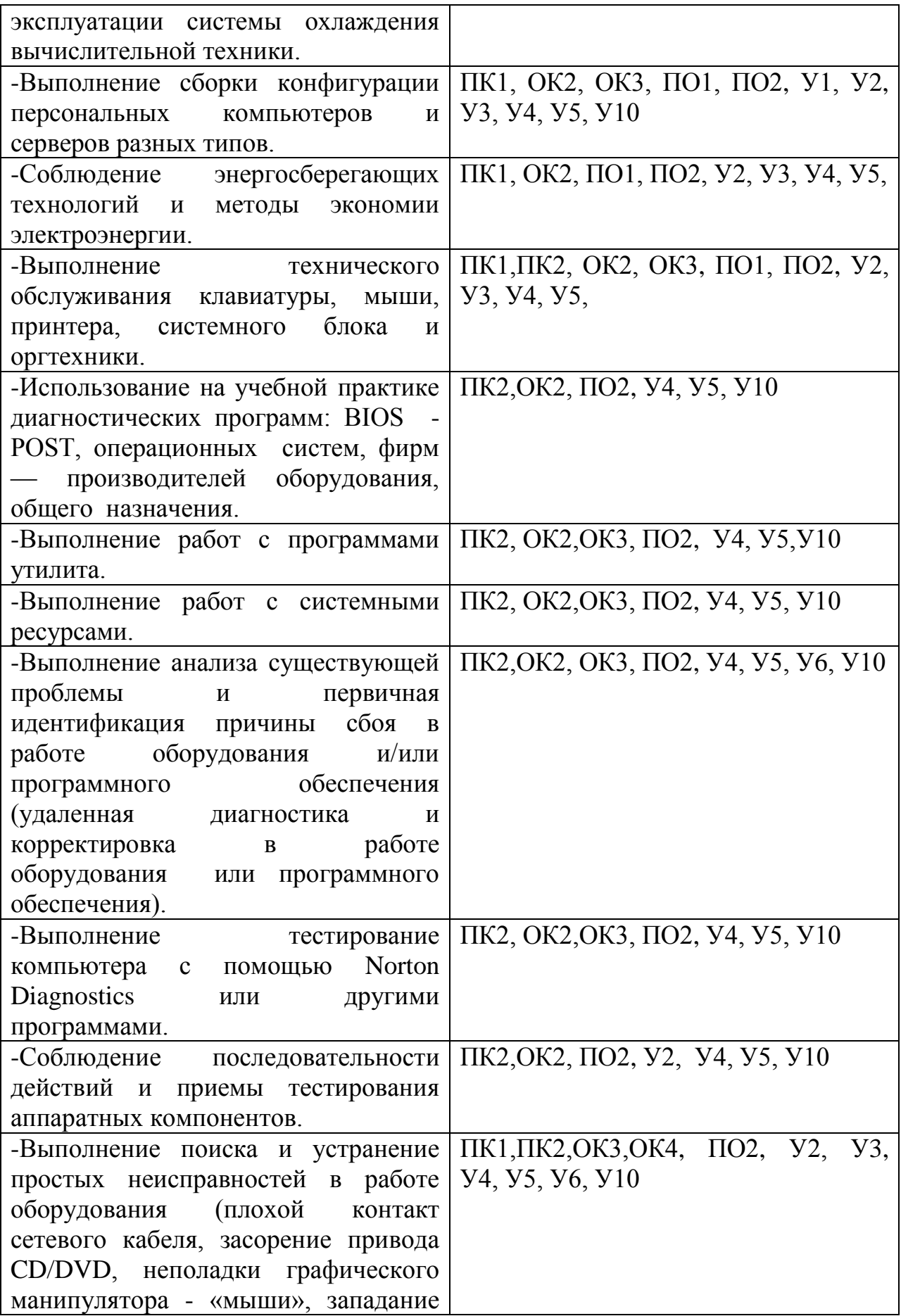

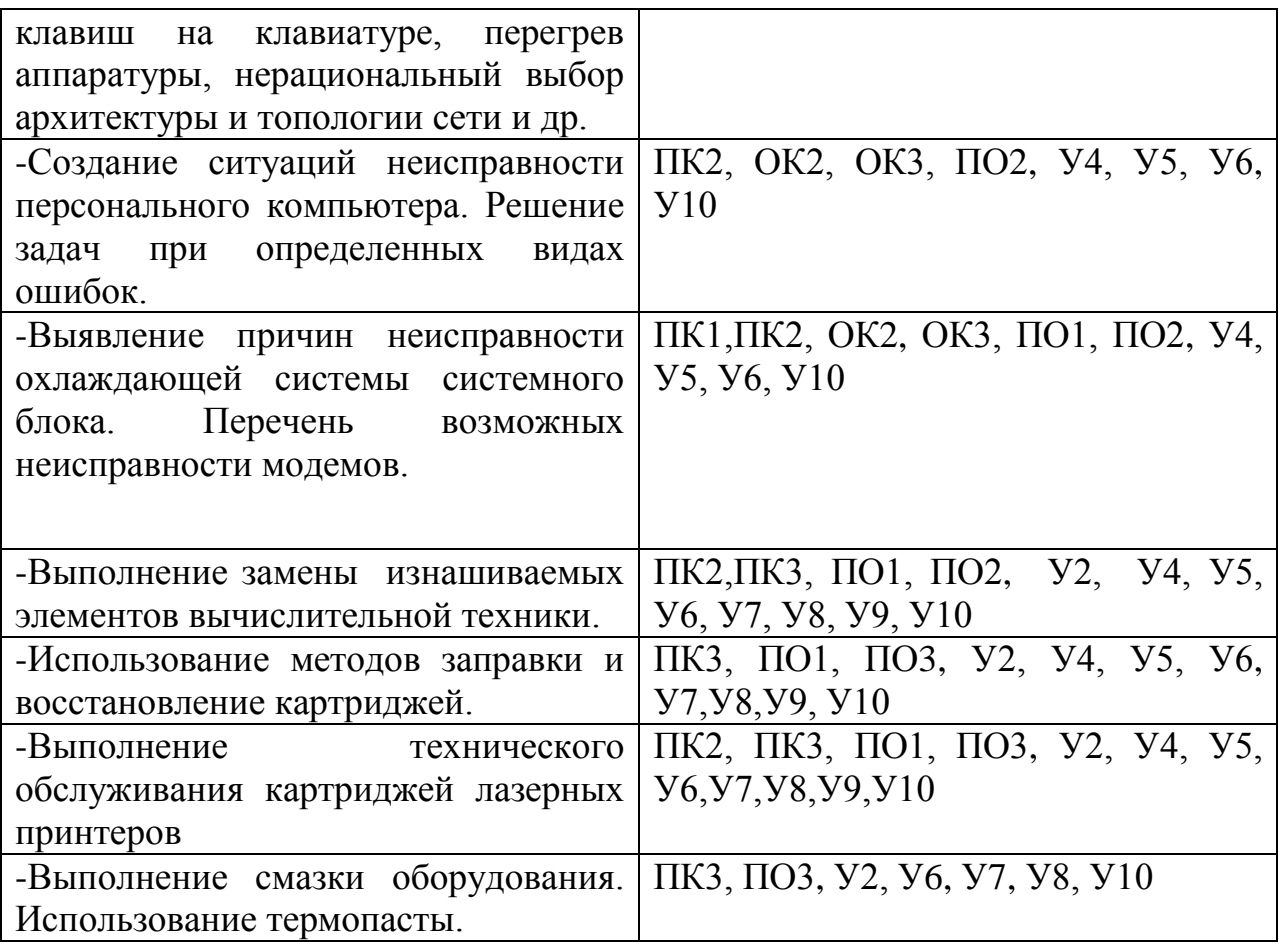

# **Зачет по учебной практике выставляется на основании результатов выполнения проверочной работы.**

#### **Типовое задание для проверочной работы**

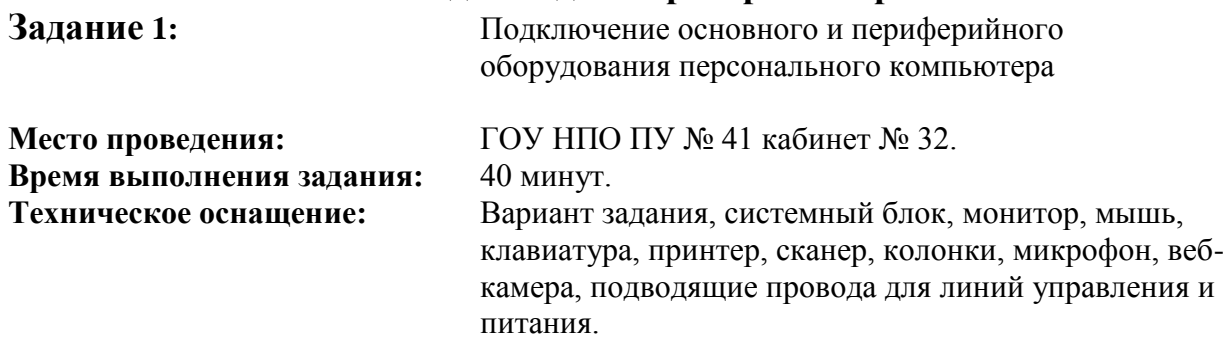

#### **Основные подключения**

- 1. Проверить комплектность состава аппаратных и монтажных средств ПЭВМ;
- 2. Подключите монитор;
- 3. Подключите мышь;
- 4. Подключите клавиатуру;
- 5. Подключите принтер;
- 6. Подключите сканер;
- 7. Подключите колонки;
- 8. Подключите микрофон;
- 9. Подключите веб-камера;
- 10. Подключите подводящие провода для линий управления и питания.

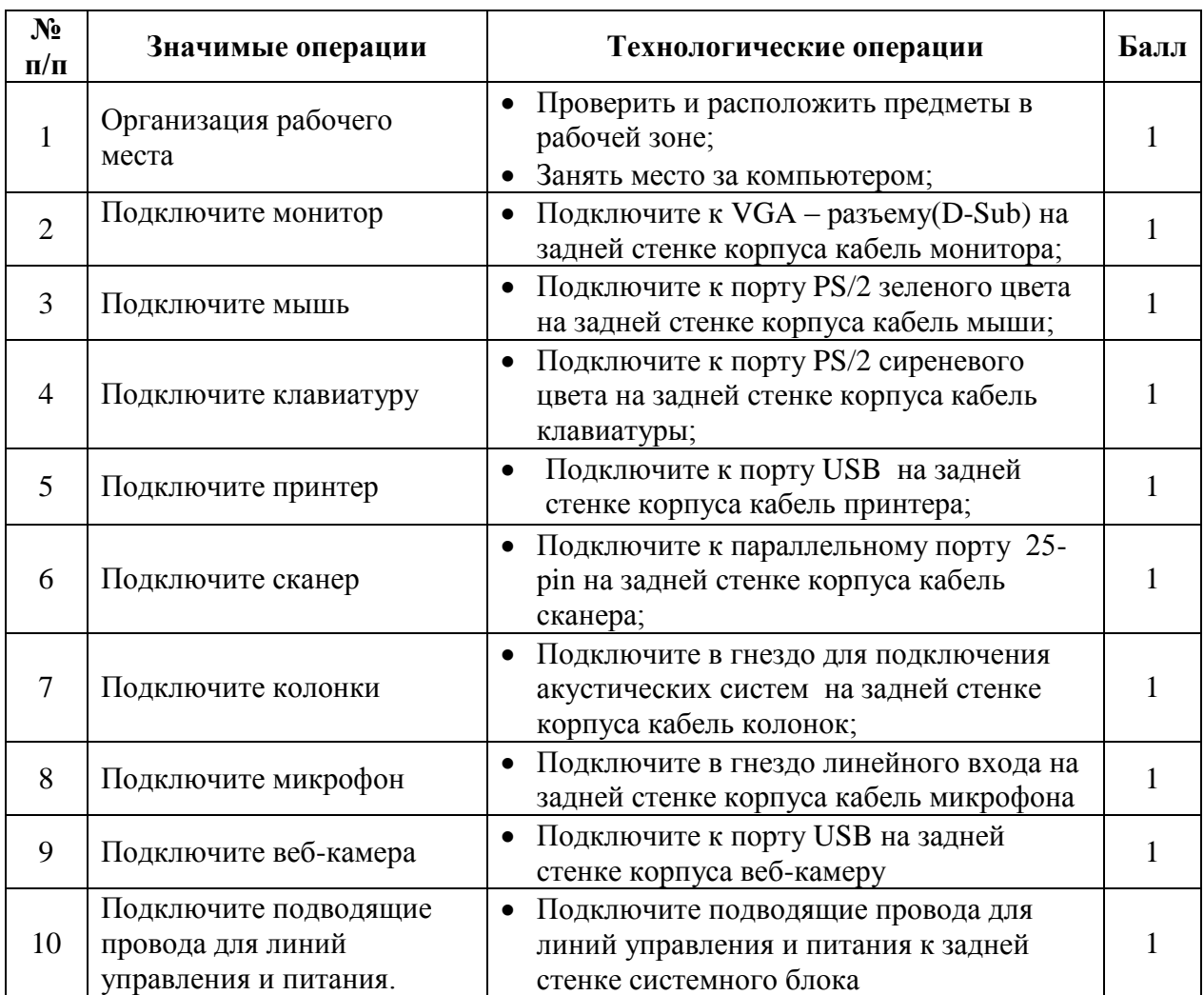

#### **Эталон выполнения типового задания**

## **Образец выполнения типового задания**

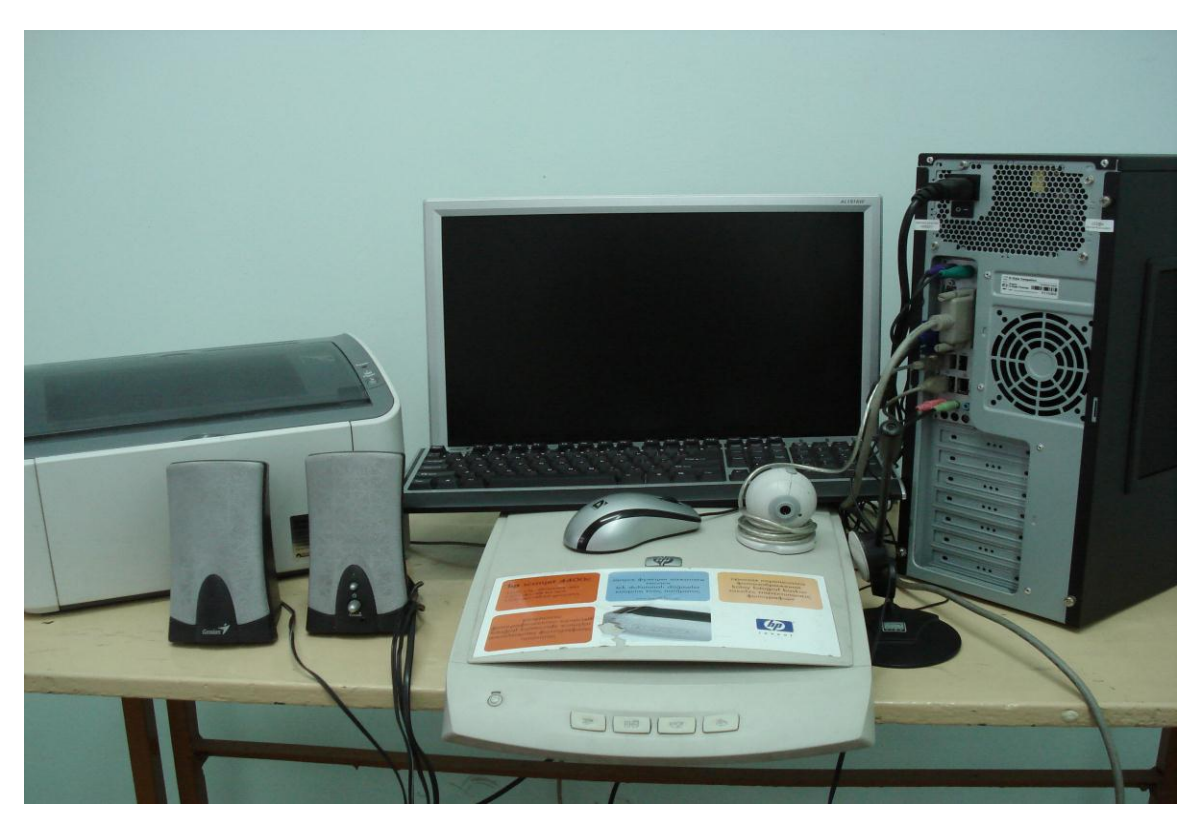

![](_page_32_Picture_0.jpeg)

**Контроль качества: работоспособность подключенного оборудования.**

## **4.2.2. Производственная практика (при наличии):**

Таблица 5

![](_page_32_Picture_83.jpeg)

<sup>4</sup> Указываются в соответствии с разделом 3 рабочей программы профессионального модуля.

![](_page_33_Picture_177.jpeg)

![](_page_34_Picture_114.jpeg)

Зачет по производственной практике выставляется на основании данных дневника производственной практики с указанием видов работ, выполненных обучающимся во время практики, их объема, качества выполнения в соответствии с технологией и (или) требованиями организации, в которой проходила практика и характеристики профессиональной деятельности обучающегося на практике.

## **Форма дневника производственной практики:**

![](_page_35_Picture_247.jpeg)

## **4.3. Форма аттестационного листа**

**(Характеристика профессиональной деятельности обучающегося / студента во время учебной / производственной практики)**

1. ФИО обучающегося / студента, № группы, специальность / профессия

2. Место проведения практики (организация), наименование, юридический адрес \_\_\_\_\_\_\_\_\_\_\_\_\_\_\_\_\_\_\_\_\_\_\_\_\_\_\_\_\_\_\_\_\_\_\_\_\_\_\_\_\_\_\_\_\_\_\_\_\_\_\_

\_\_\_\_\_\_\_\_\_\_\_\_\_\_\_\_\_\_\_\_\_\_\_\_\_\_\_\_\_\_\_\_\_\_\_\_\_\_\_\_\_\_\_\_\_\_\_\_\_\_\_\_\_\_\_\_

\_\_\_\_\_\_\_\_\_\_\_\_\_\_\_\_\_\_\_\_\_\_\_\_\_\_\_\_\_\_\_\_\_\_\_\_\_\_\_\_\_\_\_\_\_\_\_\_\_\_\_\_\_\_\_\_

\_\_\_\_\_\_\_\_\_\_\_\_\_\_\_\_\_\_\_\_\_\_\_\_\_\_\_\_\_\_\_\_\_\_\_\_\_\_\_\_\_\_\_\_\_\_\_\_\_\_\_\_\_\_\_\_

\_\_\_\_\_\_\_\_\_\_\_\_\_\_\_\_\_\_\_\_\_\_\_\_\_\_\_\_\_\_\_\_\_\_\_\_\_\_\_\_\_\_\_\_\_\_\_\_\_\_\_\_\_\_\_\_\_

\_\_\_\_\_\_\_\_\_\_\_\_\_\_\_\_\_\_\_\_\_\_\_\_\_\_\_\_\_\_\_\_\_\_\_\_\_\_\_\_\_\_\_\_\_\_\_\_\_\_\_\_\_\_\_\_\_

3. Время проведения практики \_\_\_\_\_\_\_\_\_\_\_\_\_\_\_\_\_\_\_\_\_\_\_\_\_\_\_\_\_\_

4. Виды и объем работ, выполненные обучающимся / студентом во время практики:

5. Качество выполнения работ в соответствии с технологией и (или) требованиями организации, в которой проходила практика

Дата Подписи руководителя практики, ответственного лица организации

**5. Контрольно-оценочные материалы для экзамена (квалификационного)**

#### **5.1. Общие положения**

Экзамен (квалификационный) предназначен для контроля и оценки результатов освоения профессионального модуля

*Обслуживание аппаратного обеспечения персональных компьютеров, серверов, периферийных устройств, оборудования и компьютерной оргтехники.*

по профессии НПО

*230103.04 Наладчик аппаратного и программного обеспечения* Экзамен включает:

- **1. Защита портфолио работ**
- **2. Выполнение практического задания.**

Итогом экзамена является однозначное решение: «вид профессиональной деятельности освоен / не освоен».

При выставлении оценки учитывается роль оцениваемых показателей для выполнения вида профессиональной деятельности, освоение которого проверяется. При отрицательном заключении хотя бы по одному показателю оценки результата освоения профессиональных компетенций принимается решение «вид профессиональной деятельности не освоен». При наличии противоречивых оценок по одному тому же показателю при выполнении разных видов работ, решение принимается в пользу обучающегося.

| $\Pi K + OK$                          | Показатели оценки результата           |
|---------------------------------------|----------------------------------------|
| ПК<br>1.<br>Вводить<br>средства       | - соблюдение технологической           |
| вычислительной<br>техники<br>B        | последовательности алгоритма ввода     |
| эксплуатацию.                         | средств вычислительной техники и       |
|                                       | компьютерной оргтехники в              |
|                                       | эксплуатацию на рабочем месте          |
|                                       | пользователей;                         |
|                                       | - обоснованный выбор аппаратной        |
|                                       | конфигурации персонального             |
|                                       | компьютера, сервера и периферийного    |
|                                       | оборудования, оптимальной для          |
|                                       |                                        |
|                                       | решения задач пользователя;            |
|                                       | - соблюдение технологической           |
|                                       | последовательности сборки и разбора на |
|                                       | основные компоненты (блоки)            |
|                                       | персонального компьютера, сервера,     |
|                                       | периферийных устройств, оборудование   |
|                                       | и компьютерную оргтехнику;             |
|                                       | - выполнение инструкций по             |
|                                       | подключению кабельной системы          |
|                                       | персонального компьютера, сервера,     |
|                                       | периферийных устройств, оборудования   |
|                                       | и компьютерной оргтехники;             |
|                                       | - выполнение инструкций по             |
|                                       | настройке параметров                   |
|                                       | функционирования аппаратного           |
|                                       | обеспечения.                           |
| ПК<br>2.<br>Диагностировать           | - точность диагностики                 |
| работоспособность,<br>устранять       | работоспособности и устранения         |
| сбои<br>неполадки<br>аппаратного<br>И | простейших неполадок и сбоев в работе  |
| обеспечения средств вычислительной    | вычислительной техники и               |
| техники.                              | компьютерной оргтехники;               |
|                                       | - соблюдение технологической           |
|                                       | последовательности в организации       |
|                                       | ремонта аппаратного обеспечения в      |
|                                       | специализированные сервисные центры;   |
|                                       | - точность выполнения инструкций по    |
|                                       | замене неработоспособных компонентов   |
|                                       | аппаратного обеспечения на             |
|                                       | аналогичные или совместимые;           |
|                                       | - оформление отчетной и технической    |
|                                       | документации в соответствии с          |
|                                       | предъявляемыми требованиями.           |
| ПК<br>3.<br>Заменять<br>расходные     | - правильность выполнения замены       |
| материалы, используемые в средствах   | расходных материалов и быстро          |
| вычислительной и оргтехники.          | изнашиваемых частей аппаратного        |
|                                       | обеспечения на аналогичные или         |

5.2. Коды проверяемых профессиональных и общих компетенций:

![](_page_38_Picture_232.jpeg)

## **5.3. Защита портфолио**

- 5.3.1. Тип портфолио тематический (портфолио работ)
- 5.3.2. Проверяемые результаты обучения:
- ОК1, ОК2, ОК3, ОК4, ОК5.
- 5.3.3. Основные требования:

- К структуре и оформлению работы: структура, включающая следующие разделы: «Портрет», «Коллектор», «Рабочие материалы», «Мои достижения».

В разделе «Портрет» автор портфолио имеет возможность представить себя любым доступным для этого способом. Это может быть эссе, синквейн, фотография и т.д. «Коллектор» представляет собой раздел, содержащий любую информацию, которую учащийся собирает в соответствии с темой портфолио. Здесь могут находиться словарные и энциклопедические статьи, материалы периодических изданий, информационные материалы, полученные от преподавателя, любой иллюстративный материал и т.д. – одним словом, все, что связано с тематикой портфолио и не является продуктом деятельности обучающегося – автора портфолио.

Иными словами, «коллектор» – это своего рода «копилка» материалов или информации, часть из которых будет использована в работе по изучаемой теме, а часть может перейти в портфолио по следующим темам.

«Рабочие материалы» – раздел, включающий информацию, которая была использована автором портфолио в процессе подготовки и выполнения тех или иных заданий: графические материалы (таблицы, графики, схемы и т.п.), тексты сообщений и докладов, различные творческие работы, выполненные контрольные и самостоятельные работы, материалы по проектной деятельности обучающегося и т.д. Одним словом, данный раздел представляет собой копилку различного рода занятий и работ, выполненных автором портфолио в процессе обучения.

Раздел «Мои достижения» является заключительным и содержит работы, которые, по мнению автора портфолио, демонстрируют его прогресс в обучении. Это могут быть наиболее удачно выполненные контрольные и самостоятельные задания, отзывы преподавателей и коллег о какой-либо выполненной работе, рисунки, сертификаты и т.д. Обязательным требованием является наличие рефлексивного комментария к каждому материалу этого раздела, в котором обучающийся поясняет, почему он считает данную работу своим достижением.

Внутри разделов могут быть выделены рубрики, которые помогают систематизировать материал и формируют структуру раздела. Рубрики могут быть обязательными и необязательными. Обязательные рубрики – это тот материал, который является самым важным для данного портфолио и должен быть у каждого обучающегося. Необязательные, свободно выбираемые учащимся рубрики позволяют индивидуализировать содержание, структуру, объем и оформление портфолио.

Количество обязательных рубрик должно быть ограниченным: необходимым и достаточным для отражения особенностей изучаемого модуля. Количество выбираемых рубрик ограничивается для каждого модуля отдельно: минимальное и максимальное количество.

Содержание рубрики определяется ее названием, объем – назначением материала, который в нее включается, структура и оформление – индивидуальными особенностями учащегося.

Оформление портфолио обучаемый осуществляет в текстовом редакторе, в редакторе презентаций или видеоролик.

- К защите работы: рассматривается раздел рабочие материалы, а именно обязательных рубрик и выводов, использование исследовательских методов работы, проективный характер портфолио, «личностную привязку» содержания, качество оформления, анализ полезности портфолио для самого обучаемого.

Варианты заданий портфолио:

Коды проверяемых профессиональных и общих компетенций: ПК.1, ПК.2, ПК.3, ОК.1, ОК.2, ОК.3, ОК.4, ОК.5.

Инструкция

Внимательно прочитайте задание.

41

Вы можете воспользоваться справочным материалом, интернет – ресурсами.

Время выполнения задания – в течении обучения всего модуля

Результат выполнения задания предоставить в печатном и электронном виде.

## **Вариант 1**

Текст задания:

*Разработать тематическое портфолио на тему Жидко – кристаллический монитор. Рассмотреть следующие вопросы:*

- *1. Устройство, принцип работы Жидкокристаллического монитора.*
- *2. Обслуживание, неисправность и ремонт Жидкокристаллических мониторов.*
- *3. Технологические карты: подключение и настройка Жидкокристаллического монитора.*

## **Вариант 2**

Текст задания:

*Разработать тематическое портфолио на тему ADSL - модем. Рассмотреть следующие вопросы:*

- *1. Устройство, принцип работы ADSL - модем*
- *2. Обслуживание, неисправность и ремонт ADSL - модем*
- *3. Технологические карты: подключение и настройка ADSL – модем.*

## **Вариант 3**

Текст задания:

*Разработать тематическое портфолио на тему материнской карты Рассмотреть следующие вопросы:*

- *1. Устройство, принцип работы материнской платы*
- *2. Обслуживание, неисправность и ремонт материнской карты*
- *3. Технологические карты: подключение и настройка материнской карты*

## **Вариант 4**

Текст задания:

*Разработать тематическое портфолио на тему видеоплата Рассмотреть следующие вопросы:*

- *1. Устройство, принцип работы видеоплата*
- *2. Обслуживание, неисправность и ремонт видеоплата*
- *3. Технологические карты: подключение и настройка видеоплата* **Вариант 5**

Текст задания:

*Разработать тематическое портфолио на тему HDD – диск.*

*Рассмотреть следующие вопросы:*

- *1. Устройство, принцип работы HDD – диск.*
- *2. Обслуживание, неисправность и ремонт HDD – диск.*
- *3. Технологические карты: подключение и настройка в HDD – диск.* **Вариант 6**

Текст задания:

*Разработать тематическое портфолио на тему BR-привод* 

*Рассмотреть следующие вопросы:*

- *1. Устройство, принцип работы BR-привод*
- *2. Обслуживание, неисправность и ремонт BR-привод*
- *3. Технологические карты: подключение и настройка в BR-привод*

## **Вариант 7**

Текст задания:

*Разработать тематическое портфолио на тему BR-привод Рассмотреть следующие вопросы:*

- *1. Устройство, принцип работы BR-привод*
- *2. Обслуживание, неисправность и ремонт BR-привод*
- *3. Технологические карты: подключение и настройка в BR-привод* **Вариант 8**

Текст задания:

*Разработать тематическое портфолио на тему блок питания Рассмотреть следующие вопросы:*

- *1. Устройство, принцип работы блок питания*
- *2. Обслуживание, неисправность и ремонт блок питания*
- *3. Технологические карты: подключение и настройка в блок питания.*

## **Вариант 9**

Текст задания:

*Разработать тематическое портфолио на тему ИБП* 

*Рассмотреть следующие вопросы:*

- *1. Устройство, принцип работы ИБП*
- *2. Обслуживание, неисправность и ремонт ИБП*
- *3. Технологические карты: подключение и настройка в ИБП*

## **Вариант 10**

Текст задания:

*Разработать тематическое портфолио на тему флэш - накопители Рассмотреть следующие вопросы:*

- *4. Устройство, принцип работы флэш - накопители*
- *5. Обслуживание, неисправность и ремонт флэш - накопители*
- *6. Технологические карты: подключение и настройка в флэш накопители*

## 5.3.4. Критерии оценки

## **Оценка портфолио**

Таблица 11

![](_page_43_Picture_158.jpeg)

![](_page_44_Picture_240.jpeg)

![](_page_45_Picture_255.jpeg)

## **Оценка защиты**

## Таблица 12

![](_page_45_Picture_256.jpeg)

![](_page_46_Picture_258.jpeg)

![](_page_47_Picture_182.jpeg)

## **5.4. Выполнение заданий**

## ЗАДАНИЕ ДЛЯ ЭКЗАМЕНУЮЩЕГОСЯ. Вариант № 1

## **Задание**

Коды проверяемых профессиональных и общих компетенций: ПК1,ПК2,ПК3,ОК1,ОК2,ОК3,ОК4,ОК5

Инструкция:

Внимательно прочитайте задание.

Вы можете воспользоваться учебно-методической и справочной литературой, имеющейся на специальном столе, персональным компьютером, выходом в Интернет.

Время выполнения задания – 20 минут.

Задание: Дать название комплектующим, предоставленным для сборки компьютера. Указать интеграцию с системной карты. Подключение комплектующих компьютера (порядок не обязателен).

#### Эталон выполнения задания

1. Дать название комплектующим, предоставленным для сборки компьютера (порядок не обязателен).

Эталон ответа 1.

блок питания,

материнская (системная плата),

оперативная память,

процессор,

жесткий диск (винчестер),

флоппи – дисковод,

cd – привод (сидиром),

шлейф данных (кабель данных),

клавиатура,

мышь,

монитор.

2. Указать интеграцию с системной карты.

Эталон ответа 2.

сетевая карта,

видеокарта,

звуковая карта.

3. Подключение комплектующих компьютера (порядок не обязателен).

Эталон ответа 3.

Подключения блока питания к материнской плате

- 1 коннектор подключения основного питания
	- 2 коннектор подключения дополнительного питания

Установка модуля память DDR256 Mb в соответствующий слот расширения на системной плате. При установке специальные защелки закрепляют модуль оперативной памяти Подключение жесткого диска (HDD)

- к материнской плате специальным плоским кабелем (шлейфом данных) одним концом вставляется в соответствующий IDE – коннектор системной платы, другим в HDD (IDE - контроллер)
- от блока питания через провод с 4 –контактным разъемом питания к HDD (полозья направляющих на вилке провода питания совпадали с салазками на разъеме дисковода)

Подключение флоппи – дисковода

- к материнской специальным шлейфом данных одним концом вставляется в соответствующий FDD – коннектор системной платы, другим в FDD – контроллер флоппи - дисковода
- от блока питания через провод с белой вилкой к FDD (полозья направляющих на вилке провода питания совпадали с салазками на разъеме дисковода)

Подключение CD – привода

- к материнской плате подключаем через IDE разъем шлейфом данных к IDE контролеру CD – привода
- от блока питания при помощи провода с разъемом 4 контактным к CD приводу (полозья направляющих на вилке провода питания совпадали с салазками на разъеме дисковода)

Подключение клавиатуры при помощи провода с PS/2 коннектором к порту PS/2 на материнской плате

Подключение мыши при помощи провода с USB коннектором к порту USB на материнской плате

Монитор подключается к системному блоку, а именно к видеокарте через 15 – контактный разъем.

![](_page_49_Picture_293.jpeg)

![](_page_50_Picture_238.jpeg)

## ЗАДАНИЕ ДЛЯ ЭКЗАМЕНУЮЩЕГОСЯ. Вариант № 2

## **Задание**

Коды проверяемых профессиональных и общих компетенций: ПК1,ПК2,ПК3,ОК1,ОК2,ОК3,ОК4,ОК5

Инструкция:

Внимательно прочитайте задание.

Вы можете воспользоваться учебно-методической и справочной литературой, имеющейся на специальном столе, персональным компьютером, выходом в Интернет.

Время выполнения задания – 20 минут.

![](_page_51_Picture_315.jpeg)

#### **Вариант задания:**

**1.** Рассчитать минимальную мощность блока питания, который будет устанавливаться в системный блок следующей комплектации:

![](_page_51_Picture_316.jpeg)

- **2.** Технические характеристики представлены в справочных таблицах;
- **3.** Результаты работы представить в виде таблицы;
- **4.** Документ сохранить в программе Microsoft Office Word 2007 под именем «Задание»

#### **Справочные таблицы**

#### **Максимальная сила тока в зависимости от мощности блока питания**

![](_page_51_Picture_317.jpeg)

### **Ток, потребляемый различными устройствами ПЭВМ**

![](_page_51_Picture_318.jpeg)

![](_page_52_Picture_321.jpeg)

#### **Эталон выполнения задания**

## **по профессии «Наладчик аппаратного и программного обеспечения»**

![](_page_52_Picture_322.jpeg)

#### **Образец выполнения варианта задания**

![](_page_52_Picture_323.jpeg)

**Вывод:** минимальная мощность блока питания, устанавливаемого в системный блок данной конфигурации, должна составлять 230 ВТ.

## ЗАДАНИЕ ДЛЯ ЭКЗАМЕНУЮЩЕГОСЯ. Вариант № 3

## Задание

Коды проверяемых профессиональных и общих компетенций: \_\_\_\_\_\_\_

Инструкция:

Внимательно прочитайте задание.

![](_page_53_Picture_181.jpeg)

Время выполнения задания – 20 минут.

![](_page_53_Picture_182.jpeg)

**Вариант задания:**

#### **Настроить**

Подключить персональный компьютер к интернету через локальную сеть

## **Эталон выполнения задания по профессии «Наладчик аппаратного и программного обеспечения»**

![](_page_53_Picture_183.jpeg)

![](_page_54_Picture_36.jpeg)

Проверить работа способность.

# ПАКЕТ ЭКЗАМЕНАТОРА

## УСЛОВИЯ ВЫПОЛНЕНИЯ

## *Условия проведения экзамена (квалификационного)*

Экзамен проводится по подгруппам в количестве 12 человек:

Экзамен предусматривает выполнение практического задания и защиту тематического портфолио .

Количество вариантов для экзаменующихся – 6.

Время выполнения задания – 20 мин., защита портфолио - 10 минут.

Количество вариантов каждого задания / пакетов заданий для экзаменующегося: 1

Время выполнения каждого задания:30 минут

Оборудование:

- ПК с выходом в интернет, рабочие места по количеству обучающихся;

- Комплектующие системного блока, шлейфы.

Литература для учащегося: …

Учебники:

- 1. Логинов М.Д. Техническое обслуживание средств вычислительной техники[Текст]: учебное пособие. – М.: Бином. Лаборатория знаний, 2010.
- 2. Сидоров [В. Д., Струмпэ](http://www.ozon.ru/context/detail/id/7313786/#tab_person) Н. В., Аппаратное обеспечение ЭВМ [Текст]:Учебное пособие, 2011г.
- 3. Мюллер С. Модернизация и ремонт ПК, 18-е издание.: Пер. с англ. [Текст] – М.: ООО «И.Д. Вильямс», 2009.
- 4. Соломенчук В.Г. Железо ПК 2010[Текст]. СПб.: БХВ Петербург, 2010

Методические пособия: …

1. Балабанов П.В., Мозгова Г.В. Методы и средства контроля и диагностики аппаратного и программного обеспечения компьютерных сетей [Текст]: лабораторные работы. – Тамбов. Изд-во Тамб. гос. техн. ун-та, 2009.

*2.* Гребенюк Е. И., гребенюк Н. А.. Технические средства информатизации. Книги Ремонт и модернизация. Автор: Год издания:  $2011$ г.

Справочная литература: …

Электронный ресурс:

1. Компьютер своими руками. [Электронный ресурс]/ ruslan-m.com – режим доступа: [http://ruslan-m.com](http://ruslan-m.com/) .

 2. Собираем компьютер своими руками. [Электронный ресурс]/ svkcomp.ru –рРежим доступа: [http://www.svkcomp.ru/.](http://www.svkcomp.ru/)

 3. Ремонт настройка и модернизация компьютера. [Электронный ресурс]/ remont-nastroyka-pc.ru – режим доступа: http://www.remontnastroyka-pc.ru.

## КРИТЕРИИ ОЦЕНКИ

Итоговая оценка экзамена (квалификационного) – ВПД освоен/не освоен

![](_page_56_Picture_188.jpeg)

Таблица сочетаний проверяемых показателей ПК и ОК:

![](_page_57_Picture_254.jpeg)

![](_page_58_Picture_205.jpeg)

## Таблица 8

![](_page_58_Picture_206.jpeg)

![](_page_59_Picture_308.jpeg)

![](_page_60_Picture_229.jpeg)

# **Подготовленный продукт / осуществленный процесс**:

![](_page_60_Picture_230.jpeg)

![](_page_61_Picture_269.jpeg)

## **Разработчики:**

(место работы) (занимаемая должность) (инициалы, фамилия)

![](_page_62_Picture_27.jpeg)